# Capitolo 4 RM CUORE

Data di aggiornamento: 7 aprile 2023

Apparecchiature utilizzate: PHILIPS Ingenia 1.5T Software Version: Release 2017-09-19 GE Signa Voyager 1.5T DV29.1 GE Signa Premier 3T DV29.1

# **MR Systems Ingenia**

**PHILIPS** 

**Ingenia (2017-09-19)** 

sense and simplicity

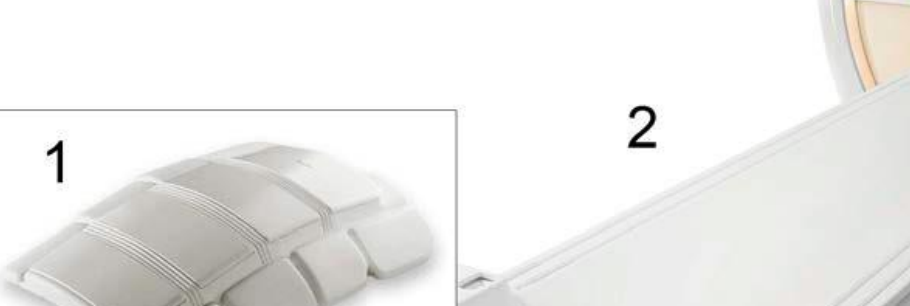

 $\overline{\phantom{a}}$ 

**PHILIPS** 

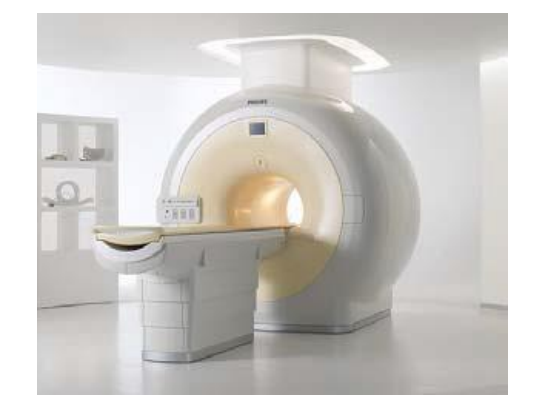

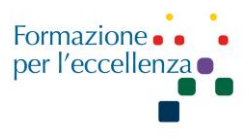

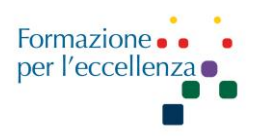

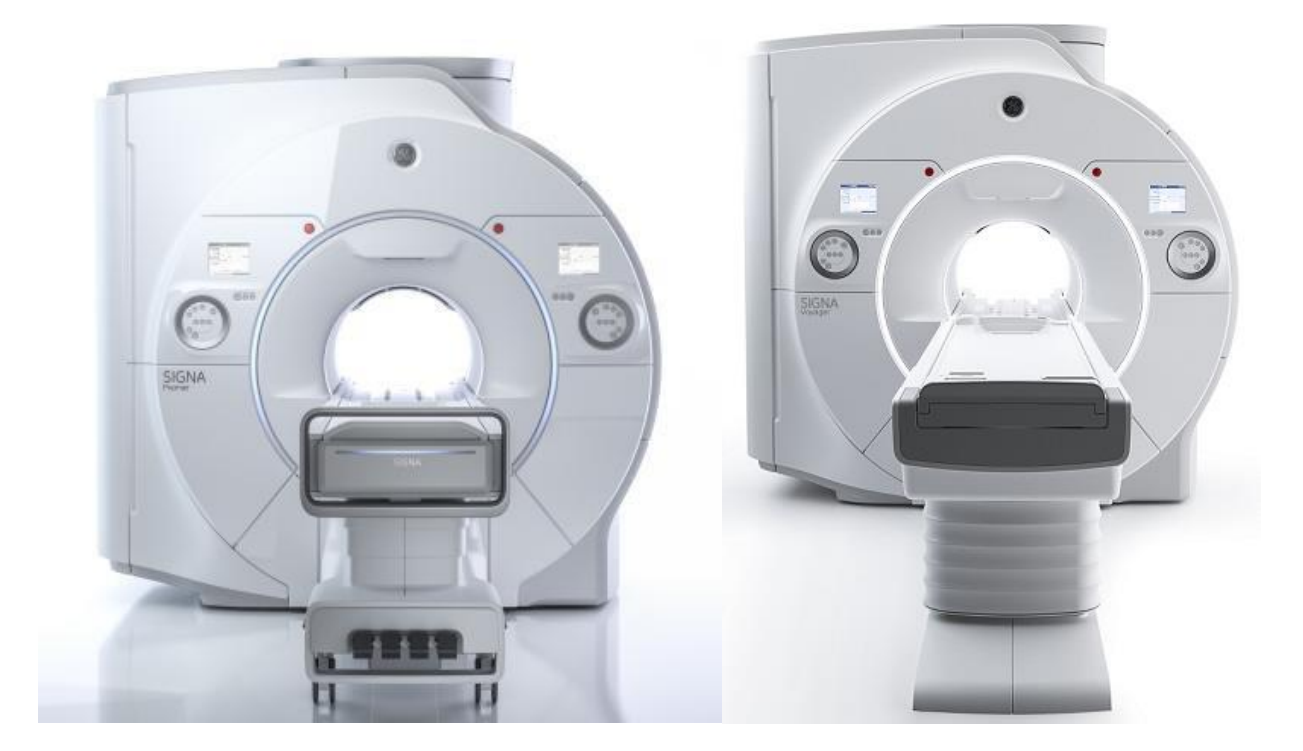

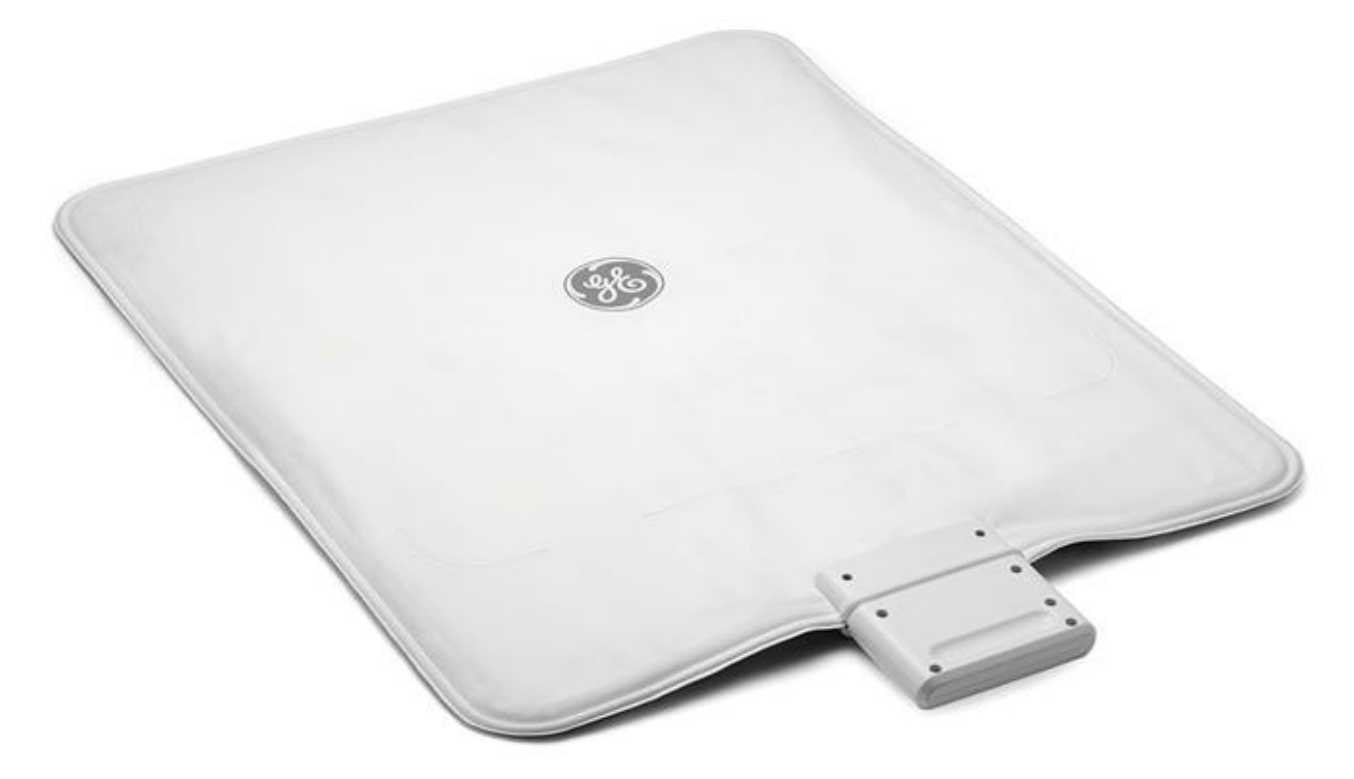

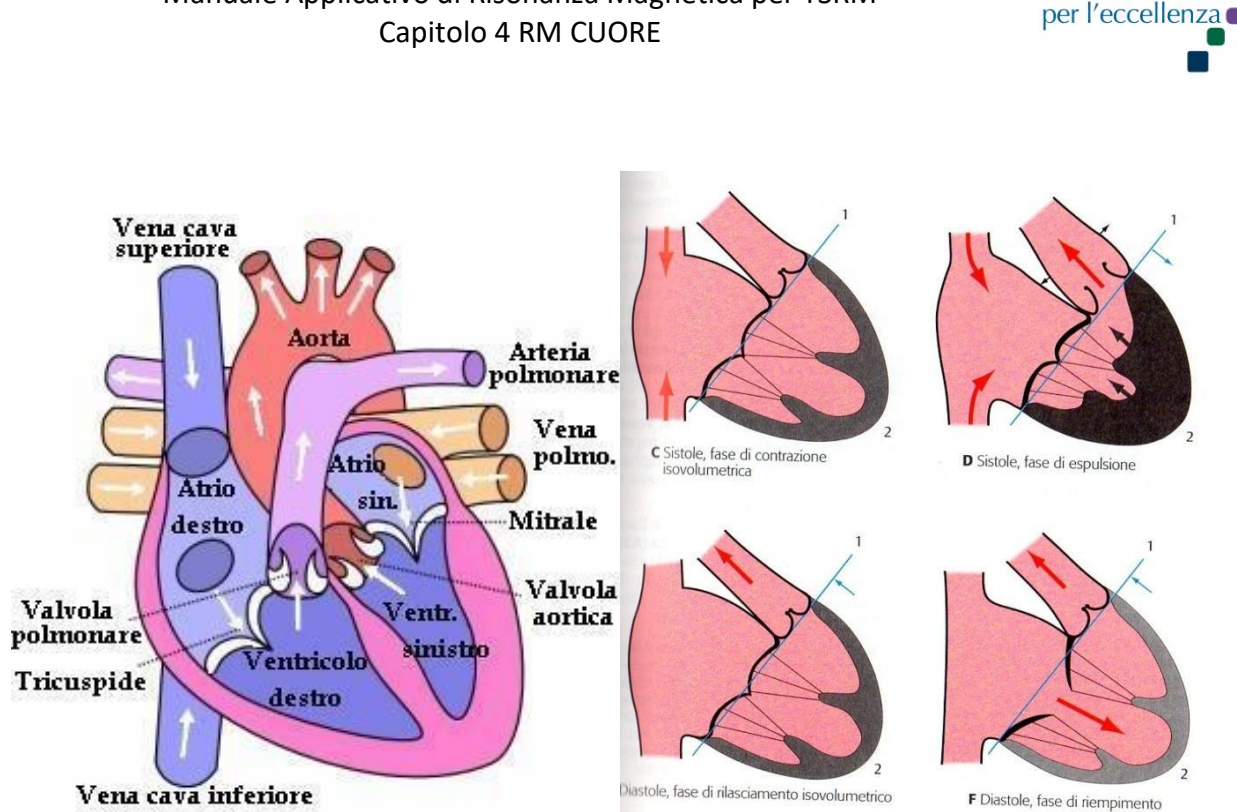

Manuale Applicativo di Risonanza Magnetica per TSRM

Vena cava inferiore

**RM Philips**

Posizionamento: Paziente supino, Head First Centraggio: riferimento su bobina

Preparazione:

Posizionare gli elettrodi per la registrazione vector-cardio-grafica (VCG) e il trigger respiratorio. Il trigger respiratorio va assolutamente bloccato in posizione con una fascia dedicata. Questo permette di avere una efficienza maggiore.

Chiedere sempre altezza e peso del paziente.

#### Ago: 20G, **flusso MdC e fisiologica 3 ml/sec**.

La preparazione del paziente e il posizionamento degli elettrodi svolgono un ruolo di primaria importanza per l'ottenimento di segnali VCG di alta qualità.

Bisogna fare molta attenzione ai parametri **FOV** e **foldover direction**. Un FOV non correttamente dimensionato e non centrato, e foldover direction non correttamente indicato (AP/RL) sono la causa principale degli artefatti e delle immagini non adeguate all'esame da effettuare.

#### Controllare che il GAP sia 0.

Criteri di correttezza: inclusione di tutte le strutture cardiache e l'origine dei grossi vasi nelle immagini acquisite.

Formazione.

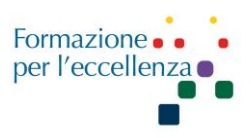

Bobina utilizzata: dS Torso

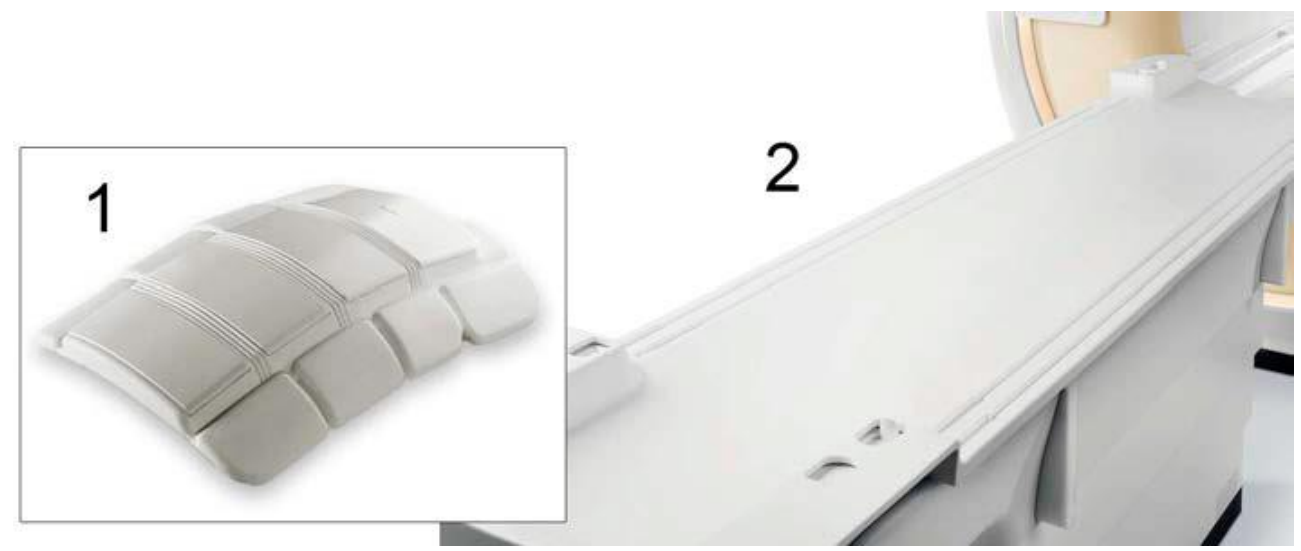

Fig.: Componenti della soluzione bobina dS Torso. 1: Bobina dS Anterior. 2: Supporto paziente con bobina dS Posterior incorporata.

Tipo di bobina

- Rilevamento phased-array
- Soluzione bobina di ricezione
- Caratteristiche costruttive
- Bobina volumetrica
- Soluzione bobina integrata comprendente la bobina dS Posterior e la bobina dS Anterior.

Copertura 60 cm con 32 canali

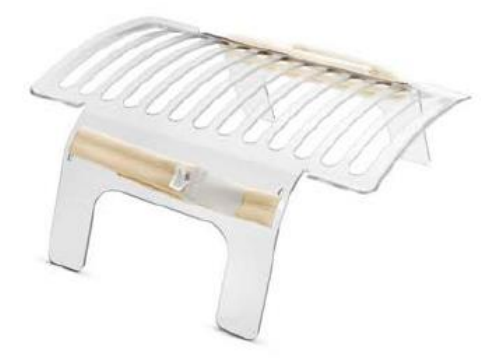

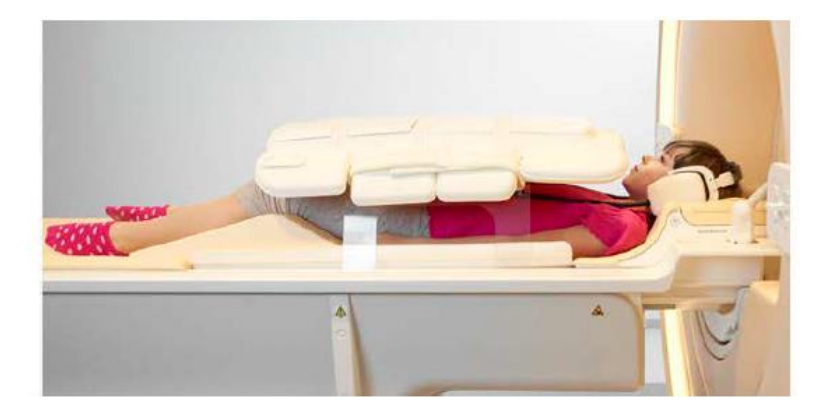

#### Manuale Applicativo di Risonanza Magnetica per TSRM Capitolo 4 RM CUORE

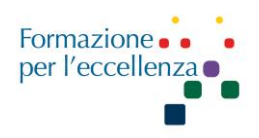

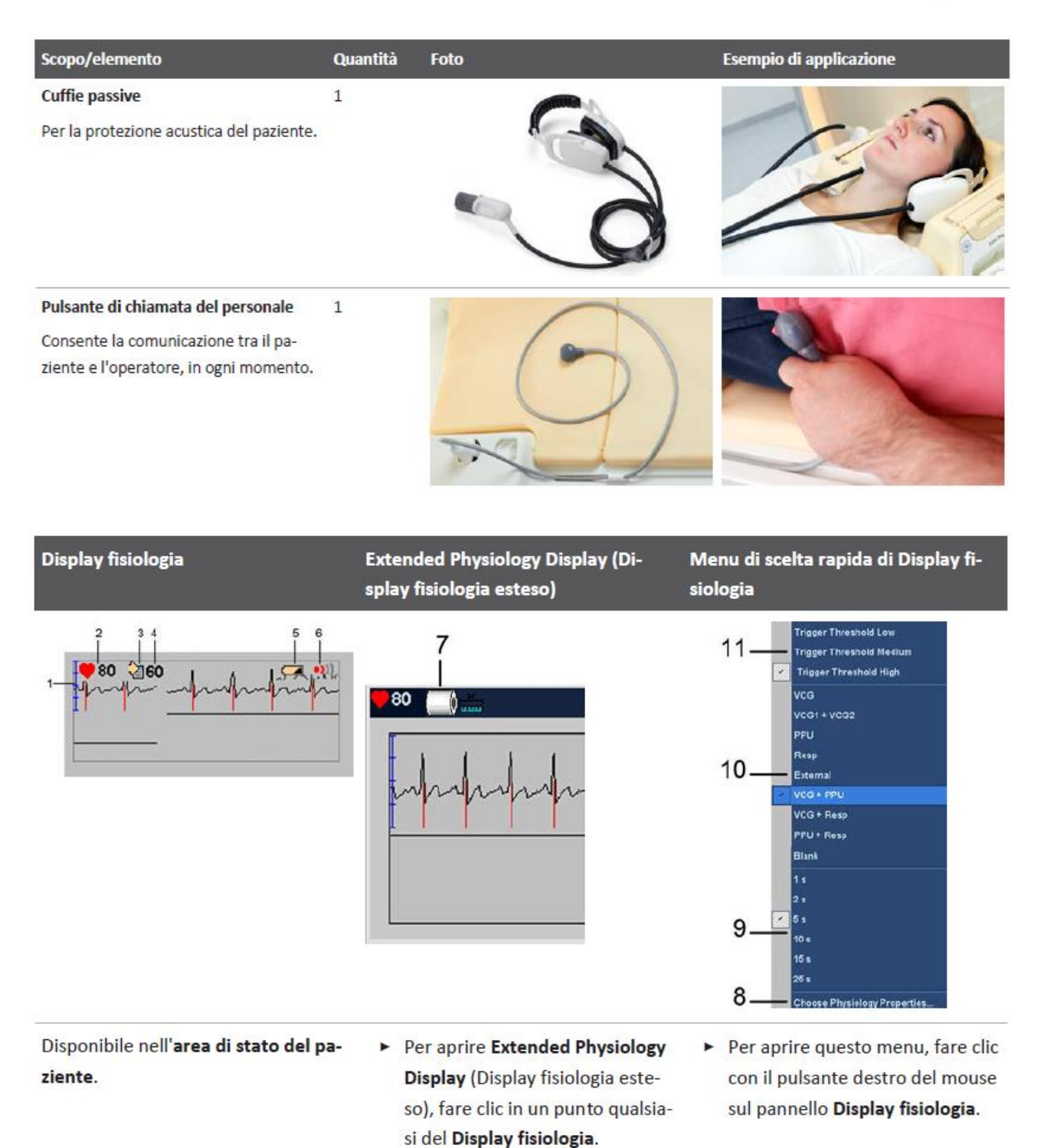

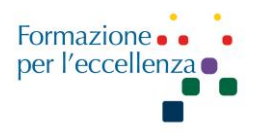

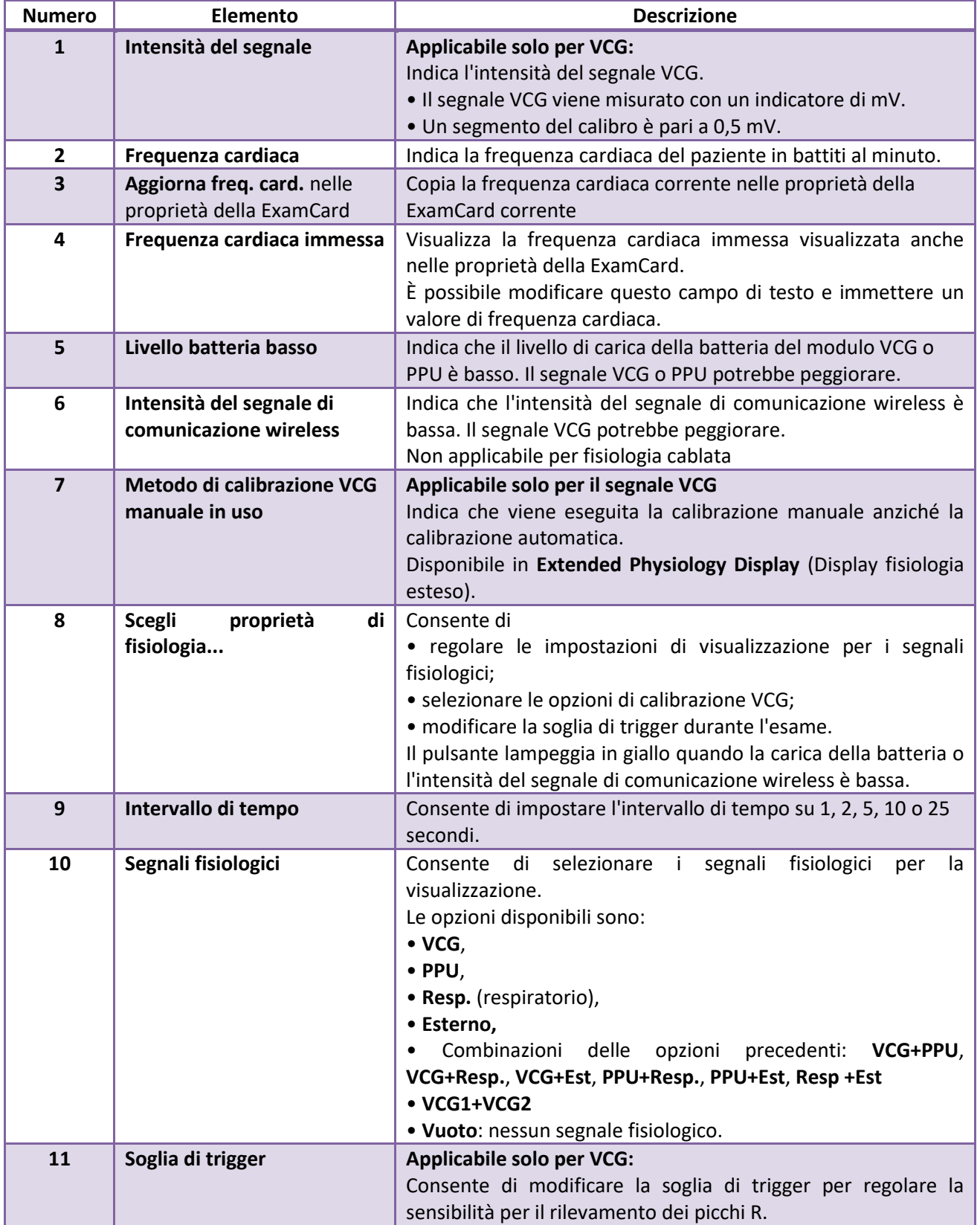

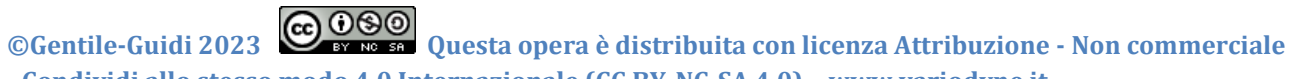

**- Condividi allo stesso modo 4.0 Internazionale (CC BY-NC-SA 4.0) – www.variodyne.it**

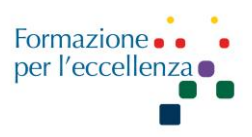

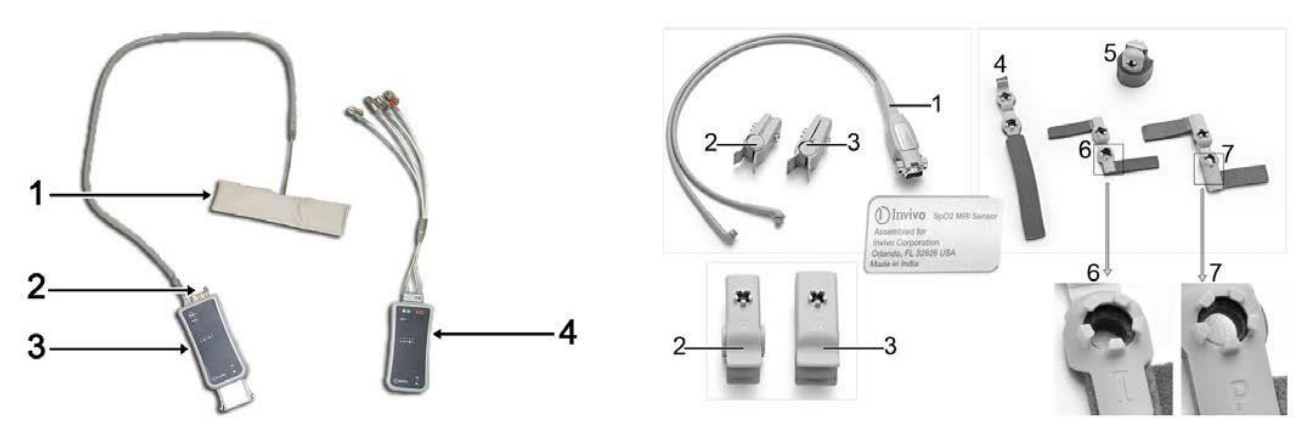

**Fig:** Sinistra: Unità di fisiologia wireless. 1: Sensore respiratorio, 2: Connettore per PPU, 3: Unità PPU wireless, 4: Unità VCG wireless.

Destra: Sensore SpO<sub>2</sub> RM per PPU. 1: Cavo sensore, 2: Sensore a dito riutilizzabile pediatrico (P), 3: Sensore a dito riutilizzabile per adulti

(A), 4-7: Sensore a dito monouso di formati diversi: 4 - neonatale (N), 5 - adulti (A), 6 - lattanti (I), 7 - pediatrico (P).

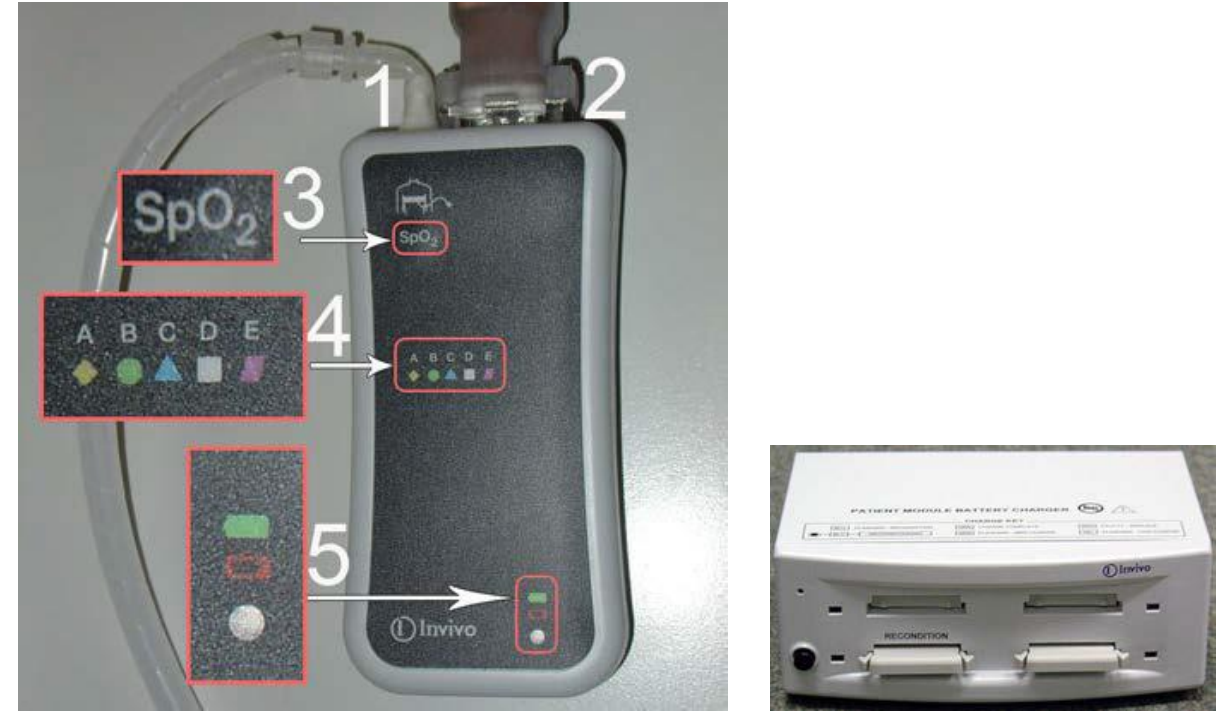

**Fig.:** Unità PPU wireless. 1: connettore del sensore respiratorio, 2: connettore dell'unità PPU (Peripheral Pulse Unit), 3: testo che indica il tipo di dispositivo: SpO<sub>2</sub> (in caso di PPU) o VCG, 4: indicatore della rete corrente, 5: Indicatore di stato della batteria

Quando la batteria è inserita nel suo scomparto, è possibile selezionare la rete wireless A, B, C, D o E impostata nella wBTU in modo da attivare la comunicazione wireless.

La rete sul dispositivo wireless deve essere selezionata solo una volta dai tecnici di assistenza Philips durante l'installazione del dispositivo. Se ci dovesse essere comunque bisogno la procedura per cambiare il canale è la seguente:

Premere sulle levette della batteria e farla scorrere parzialmente fuori dall'unità wireless.

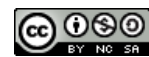

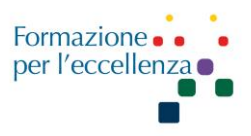

- ► Reinserire la batteria nell'apposito scomparto.
- $\Rightarrow$  Il LED della rete inizierà a lampeggiare.
- ► Premere sul testo che indica il tipo di dispositivo per attivare la procedura di selezione della rete.

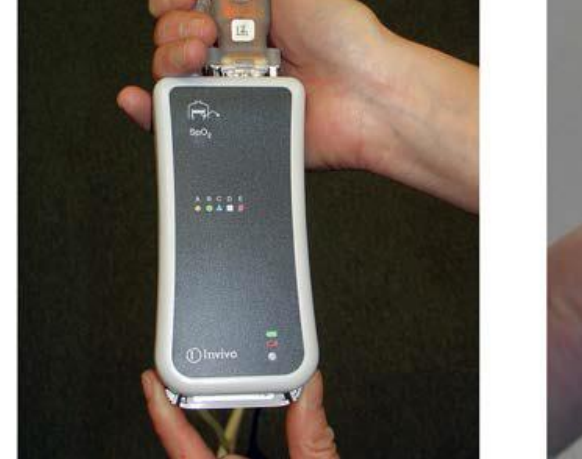

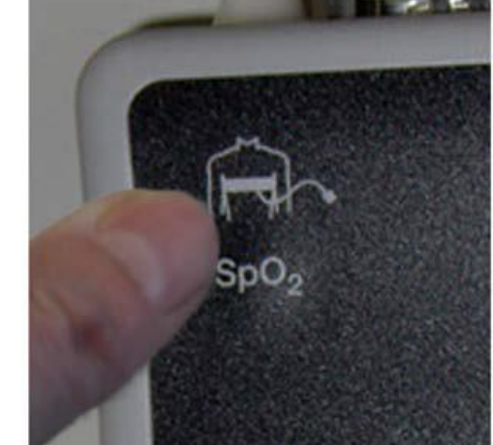

Sinistra: reinserimento della batteria nell'apposito scomparto. Destra: pressione sul campo di testo per scorrere le reti. Premere di nuovo su questo campo di testo per scorrere le reti da A ad E.

- $\Rightarrow$  La rete corrente è indicata dal LED lampeggiante.
- ► Per confermare la selezione della rete corrente, premere più a lungo sul campo di testo finché il LED non smette di lampeggiare, ma emette una luce fissa.

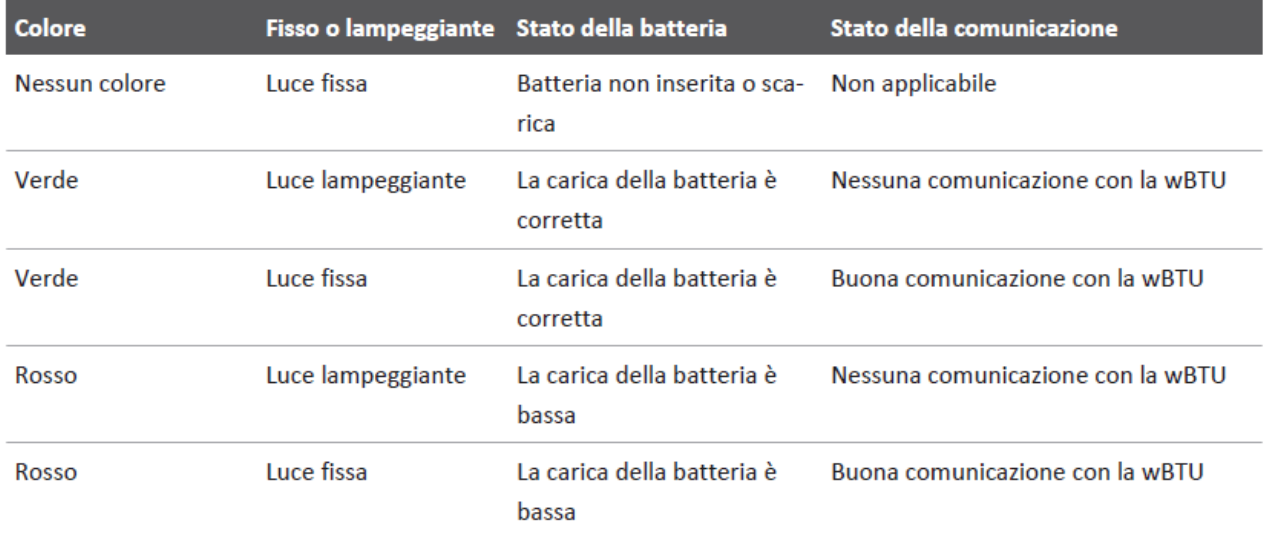

La tabella seguente elenca le indicazioni LED per lo stato della batteria e della comunicazione.

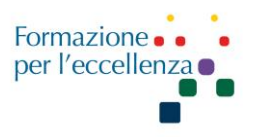

Prima di iniziare l'esame impostare la frequenza (Heart Rate) rilevata dall'apparecchio, che si vede sul monitor sotto il grafico del VCG e del respiro (si veda la figura sopra). Il valore va inserito nella linguetta "General" come indicato sotto, seguendo le tre frecce da sinistra.

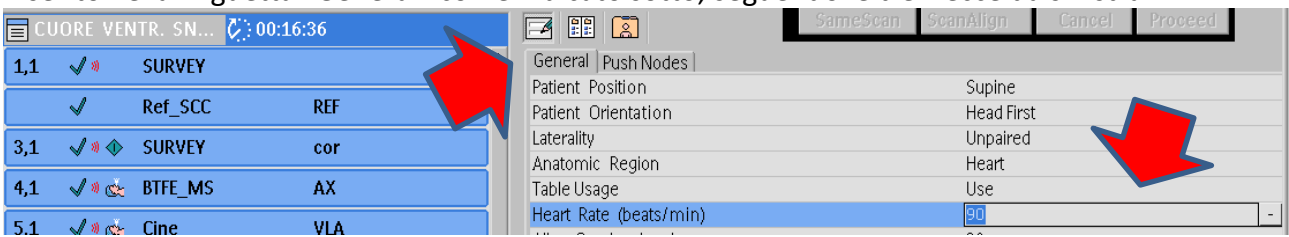

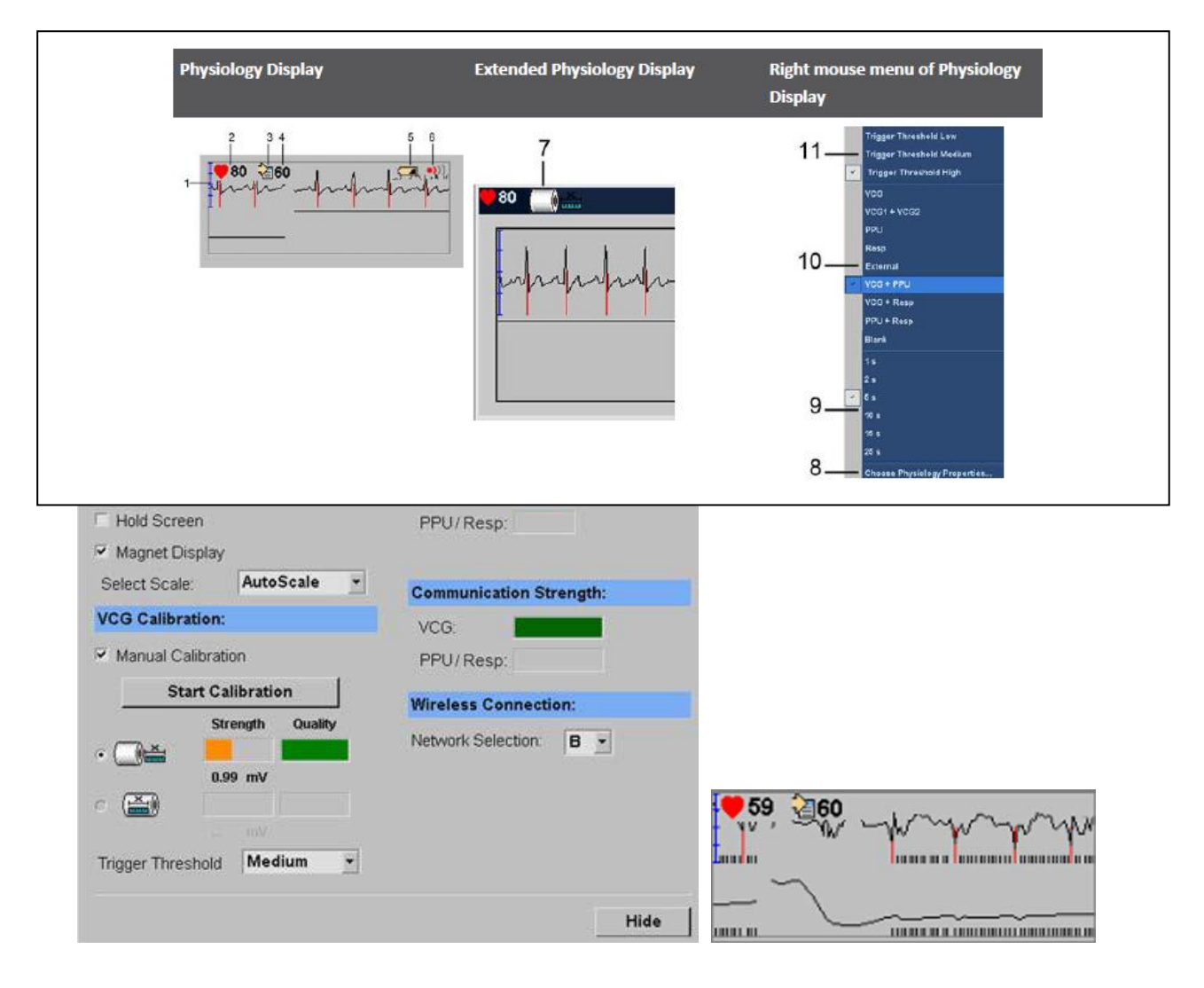

Su Motion si può modificare il parametro Max Slices per breath per ottimizzare il tempo di apnea esp. Può essere utile attivare ALL MIDPLANES sul lato sinistro del monitor per vedere gli assi per il centraggio.

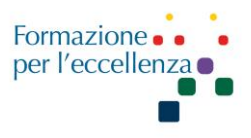

#### AVVERTENZA

Uso errato degli elettrodi ECG: Rischio di ustioni al paziente

• Durante il posizionamento degli elettrodi ECG per il modulo VCG:

• Utilizzare esclusivamente elettrodi e derivazioni MR Safe (sicuro per RM).

• Assicurarsi che gli elettrodi non abbiano superato la data di scadenza. Gli elettrodi ECG potrebbero seccarsi con conseguenze negative sui contatti elettrici.

• Preparare adeguatamente il paziente e applicare gli elettrodi correttamente.

• Non riposizionare o riutilizzare gli elettrodi. Utilizzare sempre elettrodi nuovi.

• Leggere attentamente e seguire scrupolosamente le Istruzioni per l'uso del produttore degli elettrodi.

#### Codifica a colori delle clip ECG/VCG

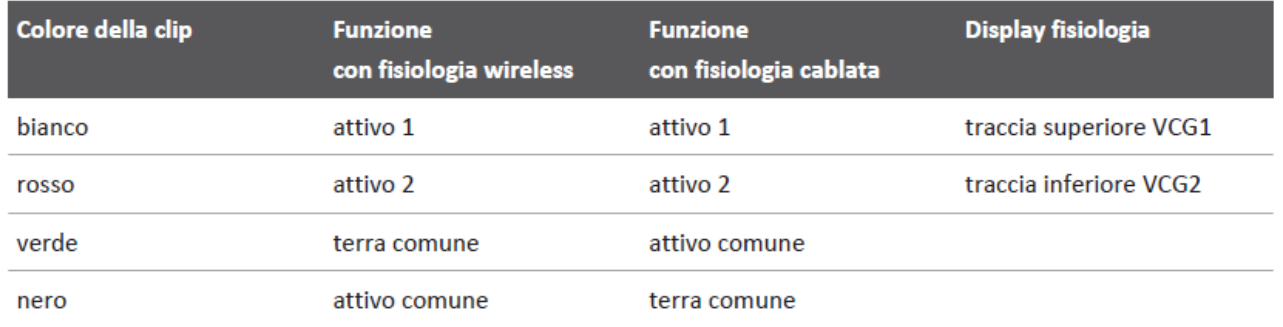

#### **Posizionamento degli elettrodi**

► Posizionare il primo elettrodo sotto il primo spazio intercostale, appena a sinistra dello sterno.

► Posizionare il secondo elettrodo appena a sinistra dello xifoide, circa 10 - 15 cm sotto il primo.

► Posizionare il terzo elettrodo sul lato sinistro del paziente, formando un angolo di 90° con gli altri due elettrodi. Mantenere la distanza tra l'elettrodo nero e quello rosso simile a quella tra gli elettrodi bianco e nero. Se gli elettrodi sono stati posizionati correttamente, la linea immaginaria (tra il secondo e il terzo elettrodo) si trova al di sotto della linea dei capezzoli.

► Posizionare il quarto elettrodo immediatamente al di sotto del secondo elettrodo.

► Collegare le derivazioni agli elettrodi.

#### Manuale Applicativo di Risonanza Magnetica per TSRM Capitolo 4 RM CUORE

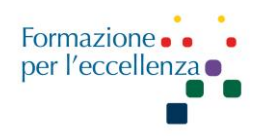

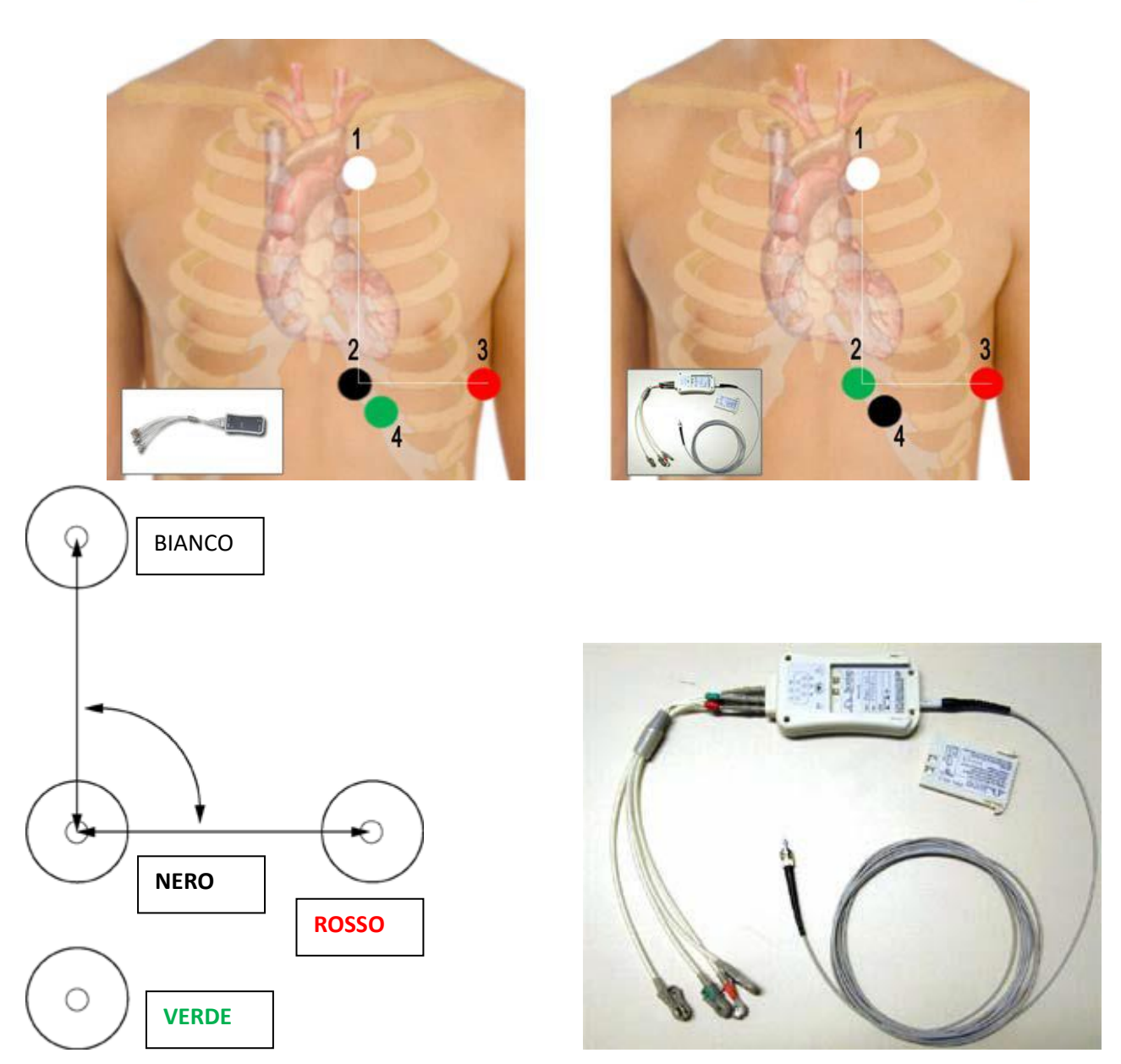

Gli elettrodi nero e verde sono invertiti nella fisiologia cablata rispetto alla fisiologia wireless, mentre quelli bianco e rosso sono identici.

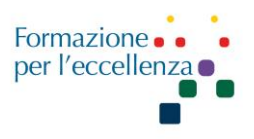

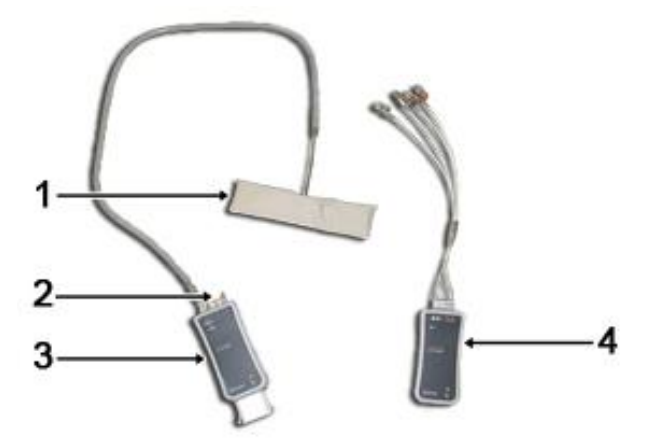

**Unità di fisiologia wireless**. 1: Sensore respiratorio, 2: Connettore per PPU, 3: Unità PPU wireless, 4: Unità VCG wireless.

Posizionamento degli elettrodi VCG e dell'unità VCG wireless. La traccia VCG 1 (1) corrisponde al segnale misurato tra la clip BIANCA e la clip NERA, la traccia VCG2 (V2) corrisponde al segnale misurato fra la clip NERA e la clip ROSSA

NOTANon posizionare il modulo VCG sotto la bobina anteriore.

Il modulo VCG deve essere posizionato il più possibile lontano dal tunnel.

► Verificare che i cavi siano correttamente inseriti nel modulo VCG.

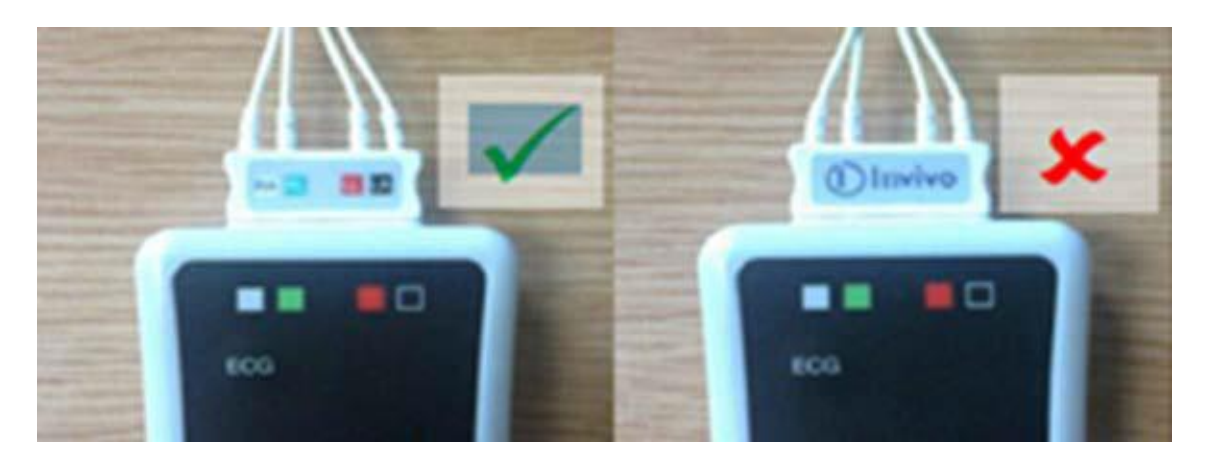

Non posizionare il modulo della batteria VCG (dell'unità VCG o PPU) direttamente sulla cute del paziente.

Il contatto diretto può causare surriscaldamento della pelle. Mantenere una distanza di almeno 1 cm dalla cute del paziente

Non posizionare il modulo della batteria VCG (dell'unità VCG o PPU) vicino al volume di imaging.

La prossimità del modulo al volume può causare artefatti nell'immagine.

Evitare cavi arrotolati e attorcigliati.

I cavi arrotolati possono essere soggetti a un riscaldamento eccessivo con conseguenti ustioni cutanee se entrano in contatto (completo o parziale) con il paziente.

#### **Calibrazione VCG**

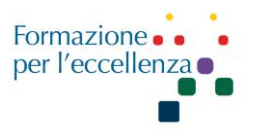

In tutte le scansioni che utilizzano VCG, è necessario eseguire la calibrazione VCG per garantire che il triggering si verifichi correttamente.

La calibrazione VCG analizza il segnale ECG rilevato per determinare il picco R nel complesso QRS: Un algoritmo di trigger determina quale picco nel segnale ECG rilevato sarà contrassegnato come picco R. Se tutti i criteri dell'algoritmo di trigger sono soddisfatti, un marker di trigger viene assegnato al segnale (e visualizzato in **Display fisiologia**).

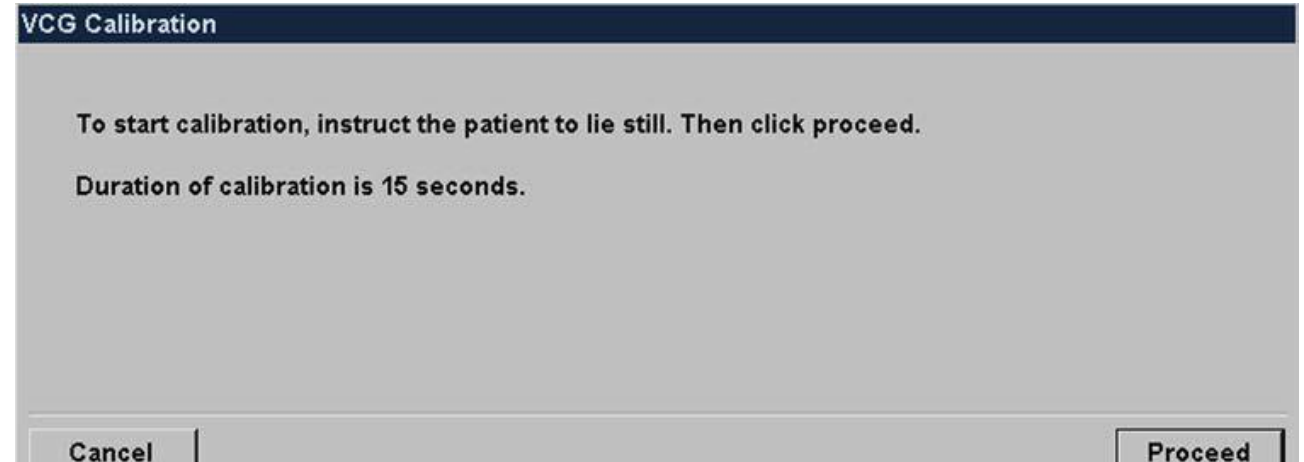

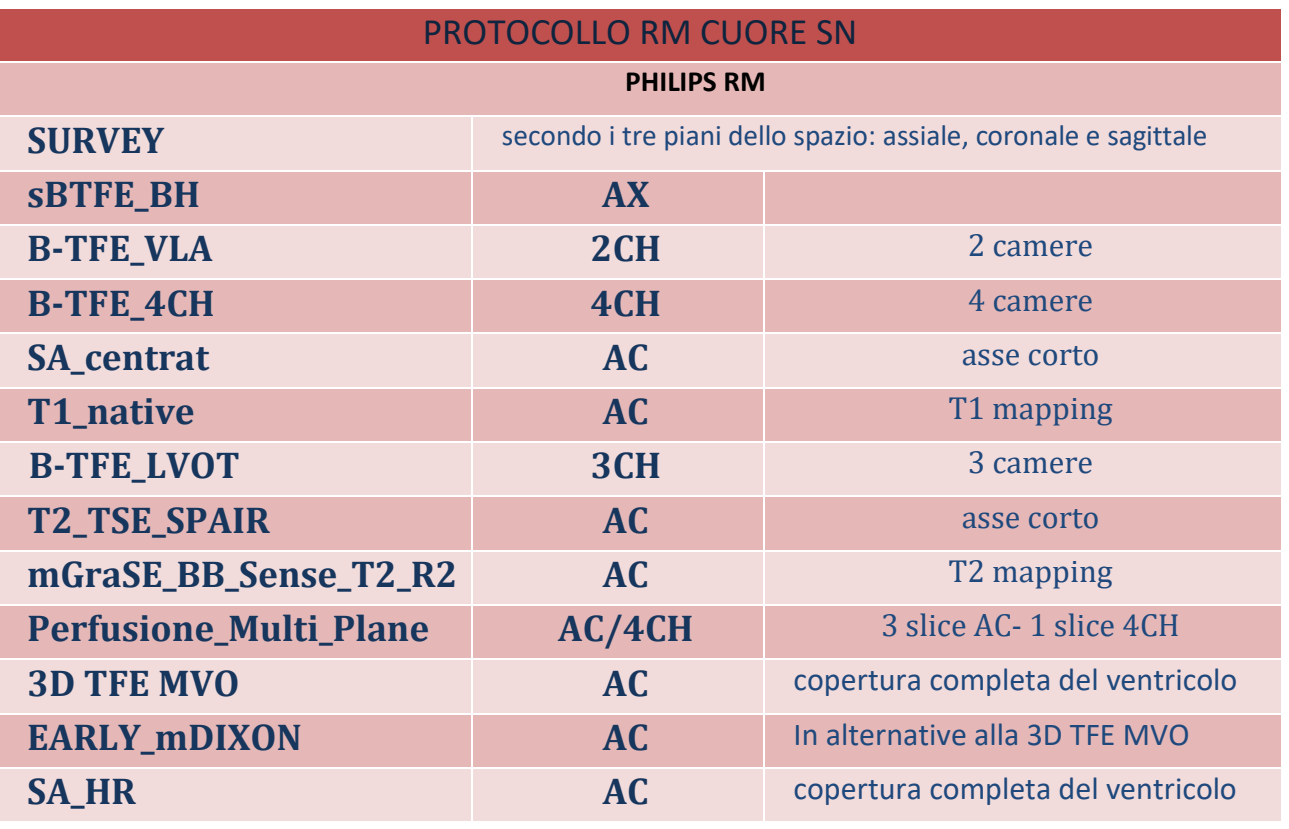

Manuale Applicativo di Risonanza Magnetica per TSRM Capitolo 4 RM CUORE

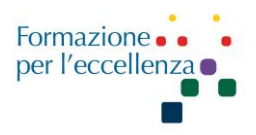

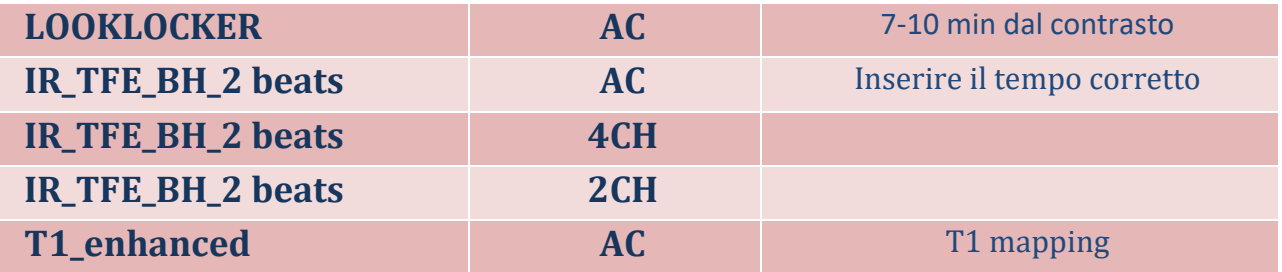

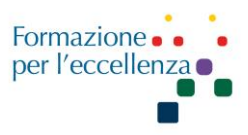

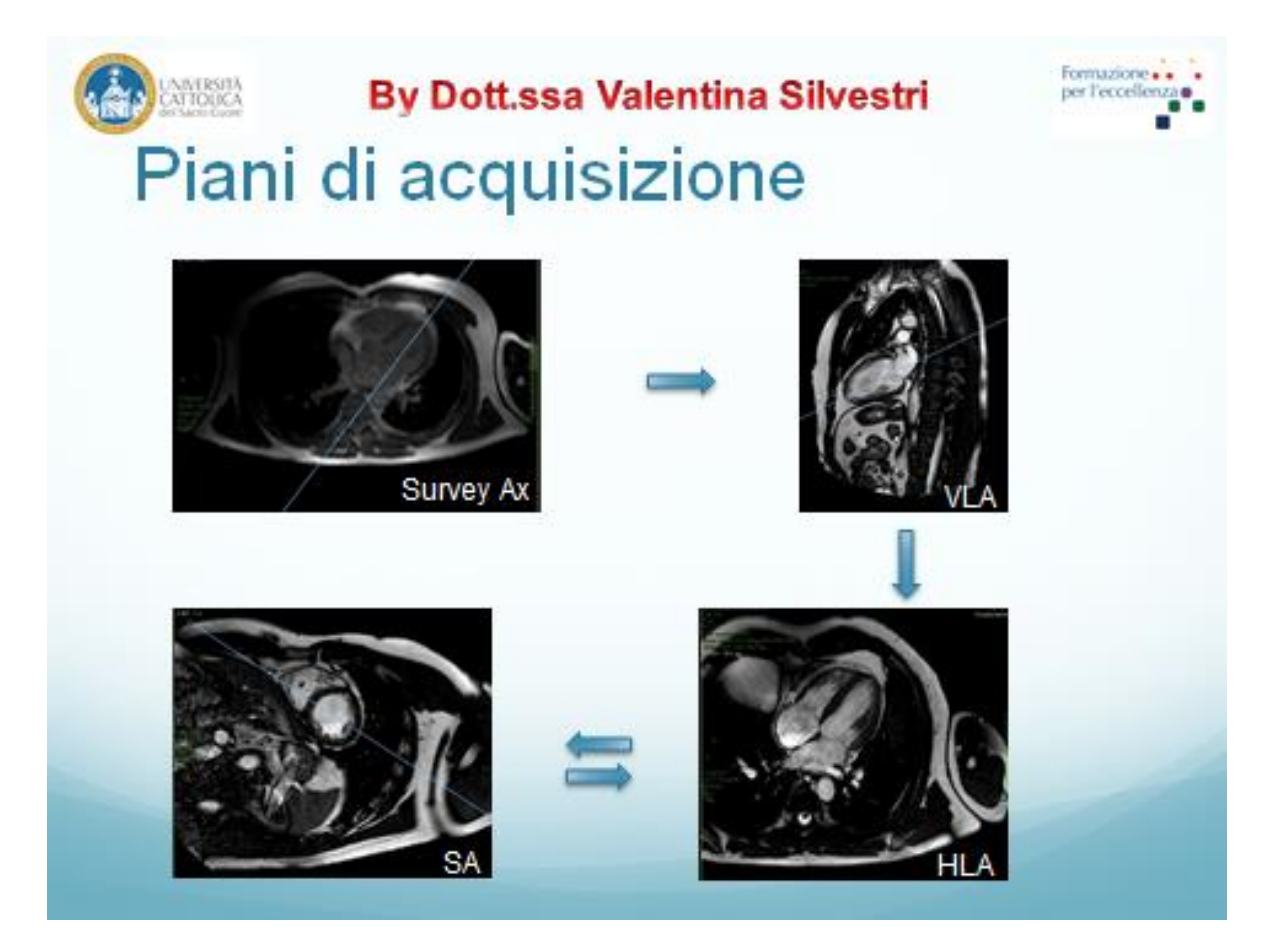

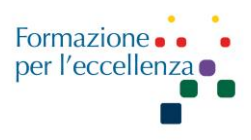

# **gehealthcare.com/mr**

Proprietary Training Material Property of GE Healthcare.

© 2020 General Electric Company - All rights reserved.

DOC2572241

Localizers

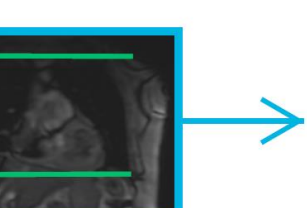

Localizer

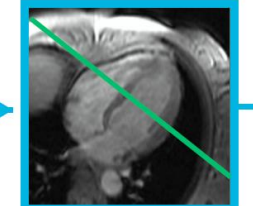

Straight Axial

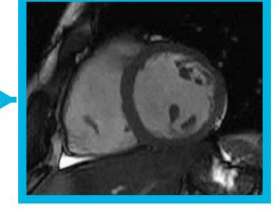

Short Axis Localizer

4 Chamber

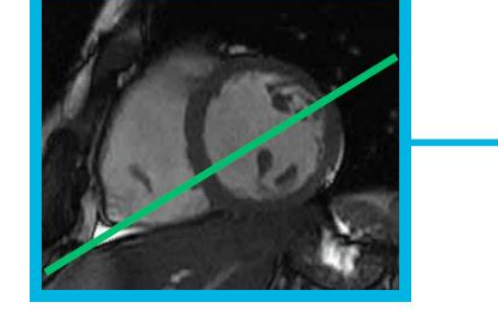

Short Axis Localizer

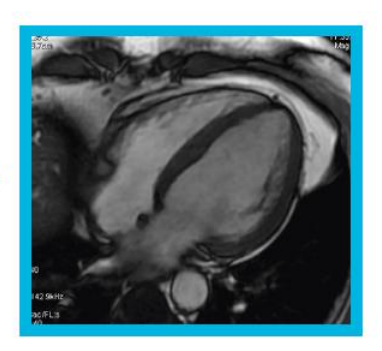

4 chamber

2 Chamber

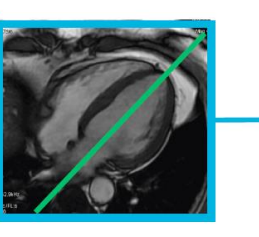

4 chamber

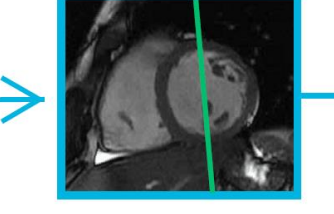

Short Axis Localizer

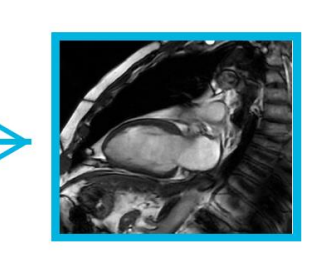

2 chamber

Short Axis

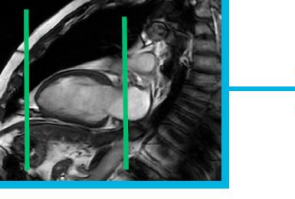

2 chamber

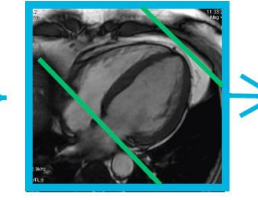

## 4 chamber

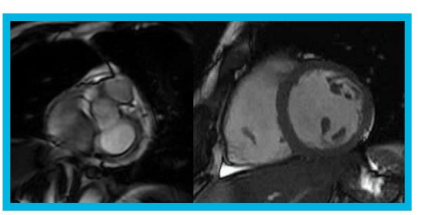

Basal Short Axis / Mid Short Axis

Manuale Applicativo di Risonanza Magnetica per TSRM Capitolo 4 RM CUORE

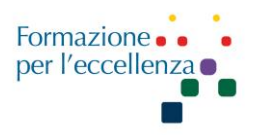

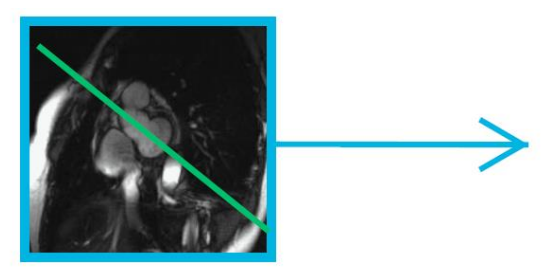

Basal Short Axis "Snowman"

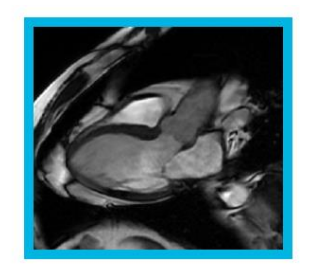

3 chamber

RVOT

LVOT

3 Chamber/

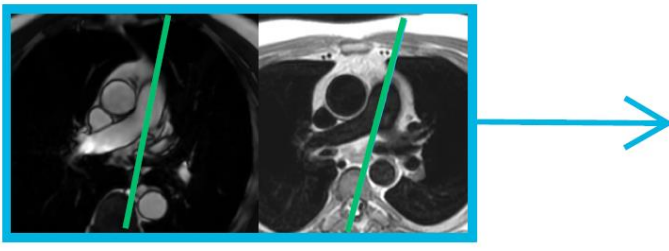

Straight Axial

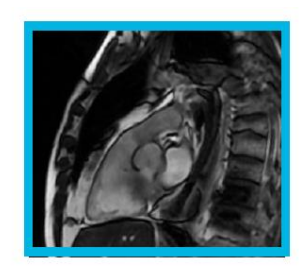

RVOT

Aortic Valve

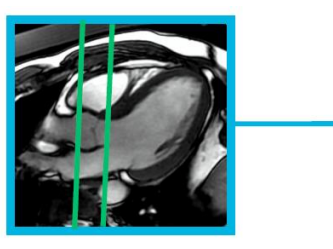

3 chamber / LVOT

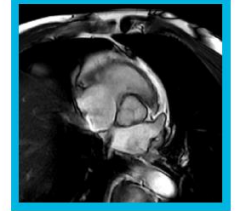

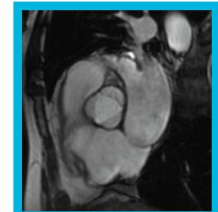

Aortic Valve (closed) / Aortic Valve (open)

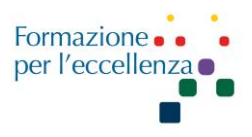

## **SEQUENZE**

#### **1. SURVEY**

2. **BTFE AX**, Assiale di riferimento ampia sul cuore, da impostare sulla Survey

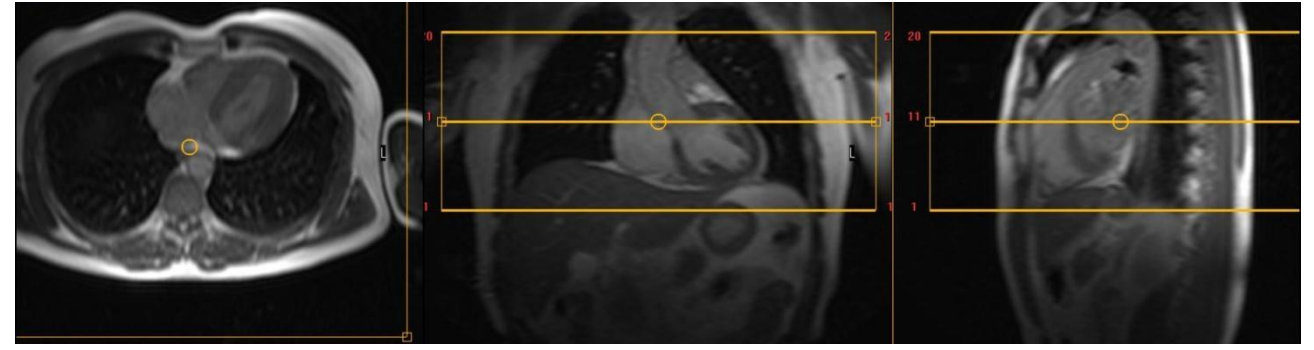

#### **Posizionamento dello Shimming**

Lo shimming volumetrico consente di tracciare un volume definito dall'utente per ottenere l'ottimizzazione di targeting di primo ordine in tale regione a prescindere dal numero di stack definiti. Durante la pianificazione un VOI del volume di shimming appare all'interno del riquadro del FOV. Dimensioni e forma del VOI possono essere manipolate e ottimizzate.

Il corretto posizionamento dello shimming per la RM cardiaca è rappresentato dalle immagini sottostanti. Lo shimming va centrato su tutti e tre i piani.

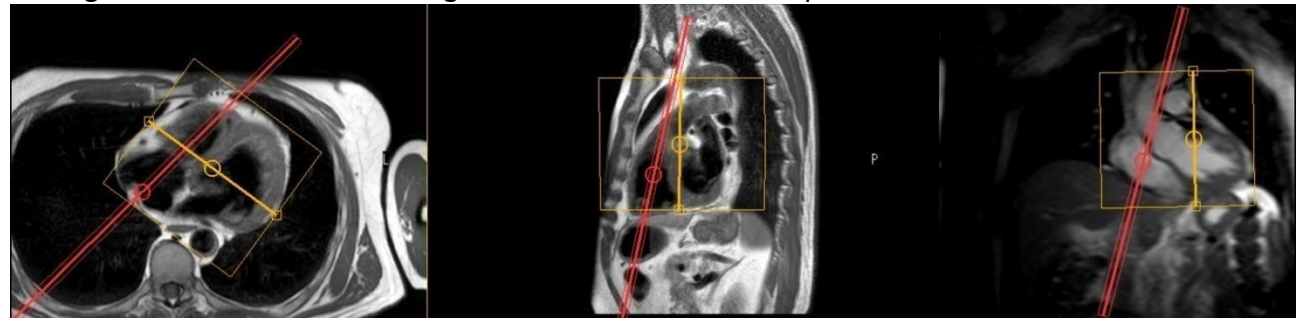

3. **CINE VLA (2 CAMERE)** Balanced TFE cine scan, M2D FFE. Da impostare su BTFE MS AX, risultato → **2 camere**.

Sull'assiale impostare uno slab parallelo al setto interventricolare secondo un asse passante tramite il piano della valvola mitralica sino a raggiungere l'apice ventricolare; in tal modo si ottiene l'asse lungo due camere atrioventricolare (asse lungo verticale VLA): impostare tre slice.

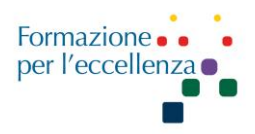

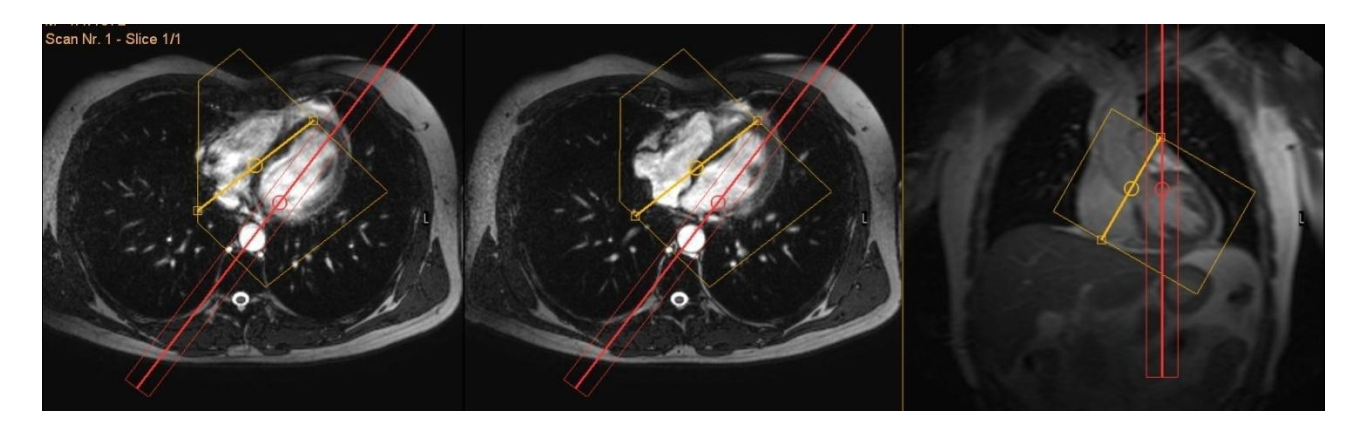

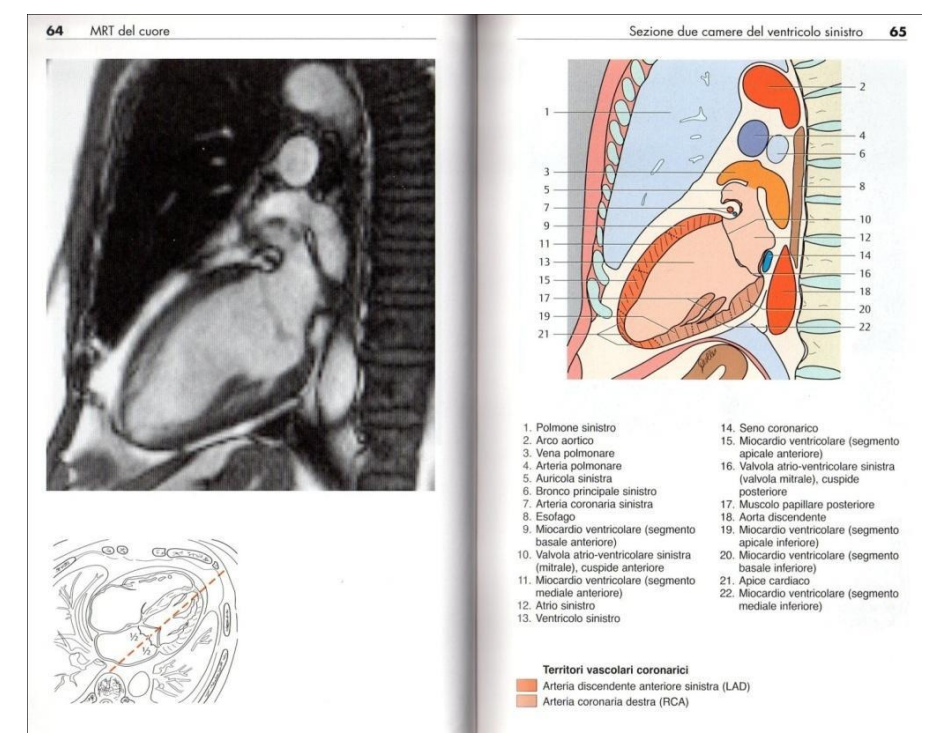

#### 4. **CINE HLA (4 CAMERE)** (**4 camere, asse lungo orizzontale**) M2D FFE Da impostare sulle 2 camere. Risultato →**4 camere**

posizionare lo slab in modo perpendicolare al setto interventricolare sull'asse corto biventricolare (SA) e contemporaneamente parallelo all'asse lungo due camere (VLA). Il risultato sarà l'asse lungo quattro camere e si visualizzeranno contemporaneamente, secondo il loro asse lungo, entrambe le sezioni di destra e di sinistra. Basandosi sull'immagine due camere, successivamente si programma il piano orizzontale **quattro camere** che passa per il terzo inferiore della valvola mitrale e l'apice del ventricolo sinistro. È corretto verificare la posizione del piano mitralico e dell'apice sia sulle immagini diastoliche sia su quelle sistoliche.

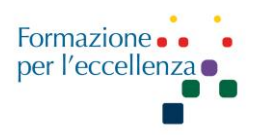

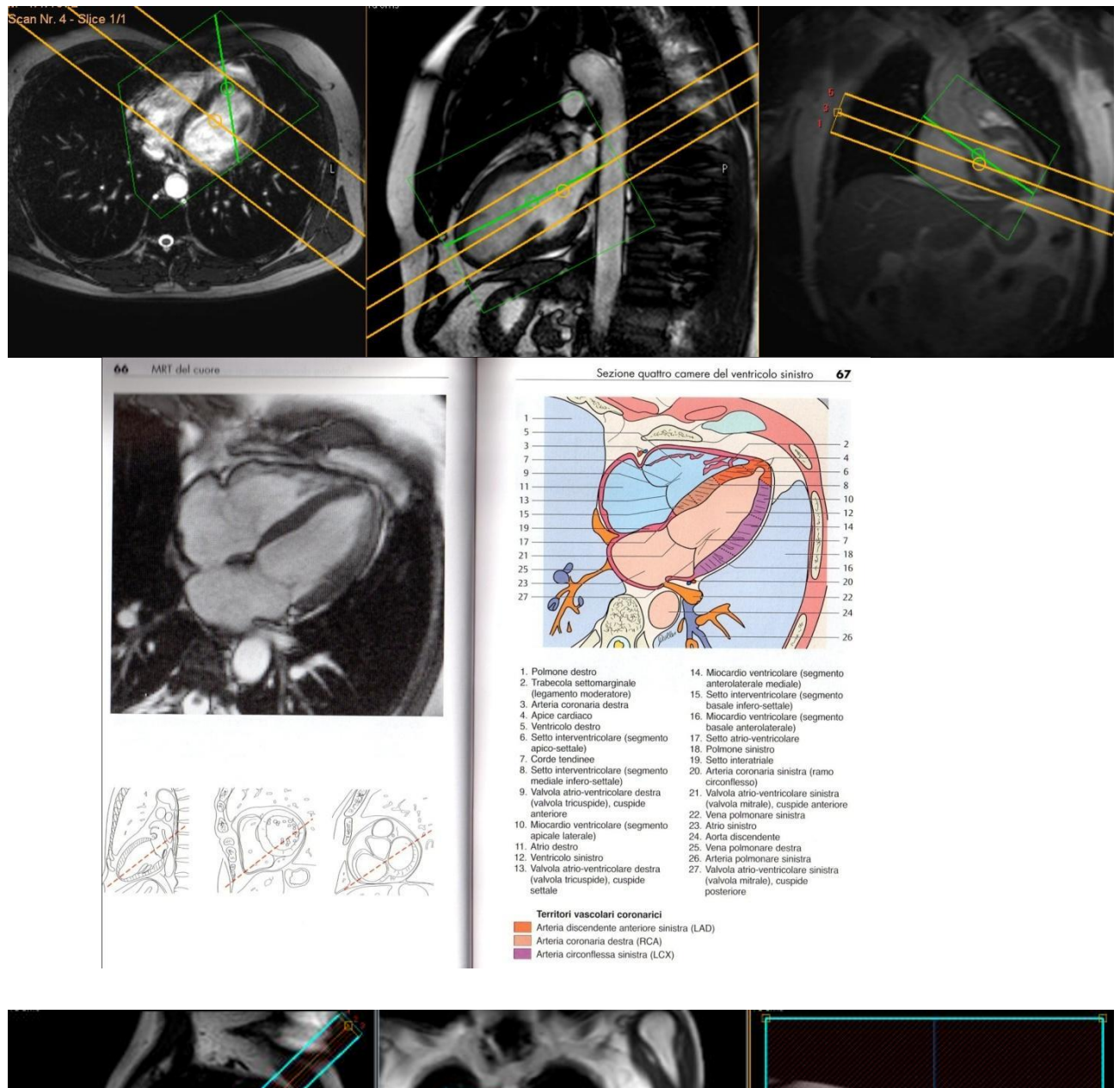

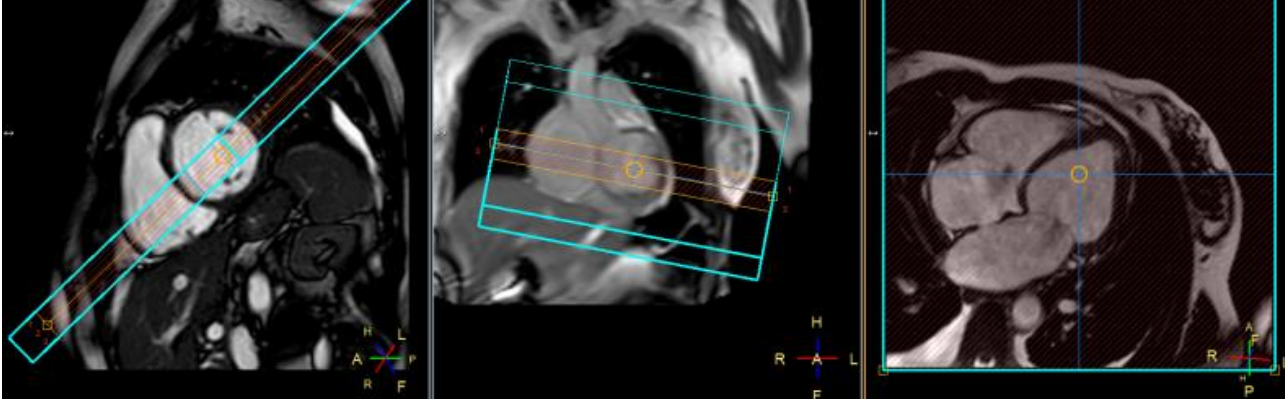

**CINE SA (ASSE CORTO)** impostare uno slab perpendicolare al setto interventricolare sulla survey assiale, e simultaneamente perpendicolare all'asse lungo del piano lungo due camere (VLA). Si

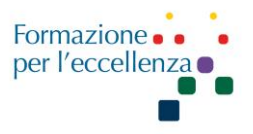

ottiene un asse corto bi-ventricolare, così da visualizzare le due sezioni contemporaneamente. Criterio di correttezza: morfologia del ventricolo sinistro che presenterà una forma perfettamente circolare.

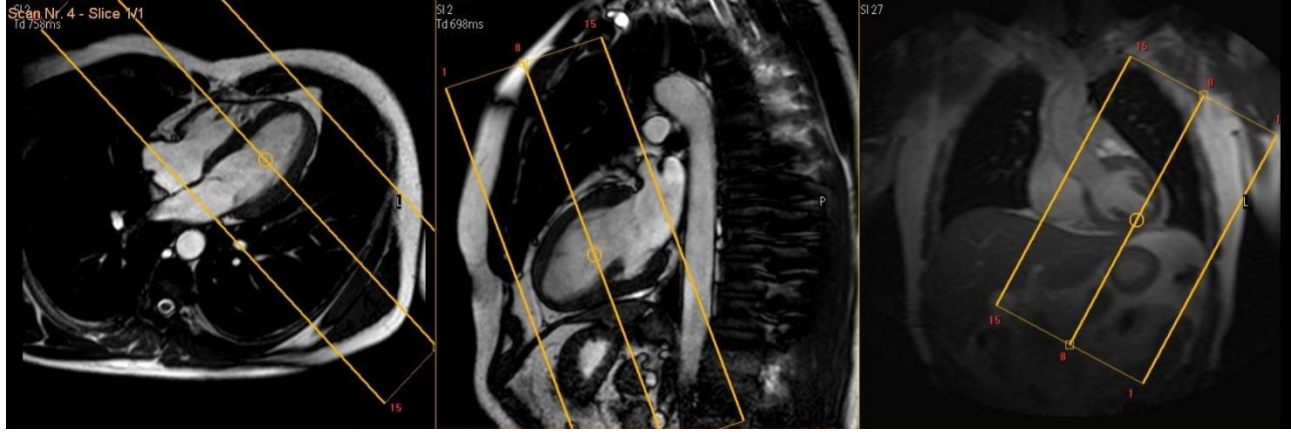

**T2\_STIR\_BB SA** (**asse corto**) 8-10 slices, slice gap =0 (non default) M2D, SE thickness 8 mm, circa 14 slices, a coprire tutto il ventricolo, impostare sulla 4 camere, parallelo al piano valvolare, perpendicolare al setto, controllare l'inclinazione sulle 2 camere.

Triple inversion black blood breath-hold scan.

Scansione in apnea in cui ogni fetta viene acquisita in pochi battiti cardiaci.

La tripla inversione viene utilizzata per sopprimere il grasso.

Il TR è impostato su 2 beats, l'ordine del profilo è impostato su lineare e il TE è mantenuto relativamente lungo.

Suggerimenti:

I protocolli consistono in una sola fetta, ma è possibile aggiungere facilmente ulteriori sezioni (generalmente un'apnea per ogni fetta).

Invece di trattenere il respiro, potrebbe essere utilizzato anche un navigatore per prevenire ghosting artifacts dovuti al movimento respiratorio. Si deve prestare attenzione a non posizionare lo stack delle slice attraverso il raggio del navigatore stesso perché il navigatore sarà influenzato dal segnale proveniente dalle slice, riducendo così l'efficienza di gating della scansione.

La posizione dell'impulso di sangue nero all'interno del ciclo cardiaco può essere calcolata sottraendo il ritardo di inversione dal ritardo di trigger.

Lo spessore della fetta di inversione è impostato a circa due volte lo spessore della fetta. In genere lo spessore di inversione è impostato a 20 mm per le fette ad asse corto (SA) e a 12 mm per le fette ad asse lungo. Se il miocardio è parzialmente soppresso, lo spessore dell'inversione è troppo piccolo e dovrebbe essere aumentato. Se il sangue appare bianco lungo i bordi del miocardio, lo spessore dell'inversione potrebbe essere ridotto.

Quindi impostare il fattore **BB pulse** su Yes e scegliere 20 mm per l'asse corto e 12 mm per l'asse lungo.

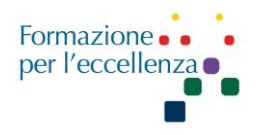

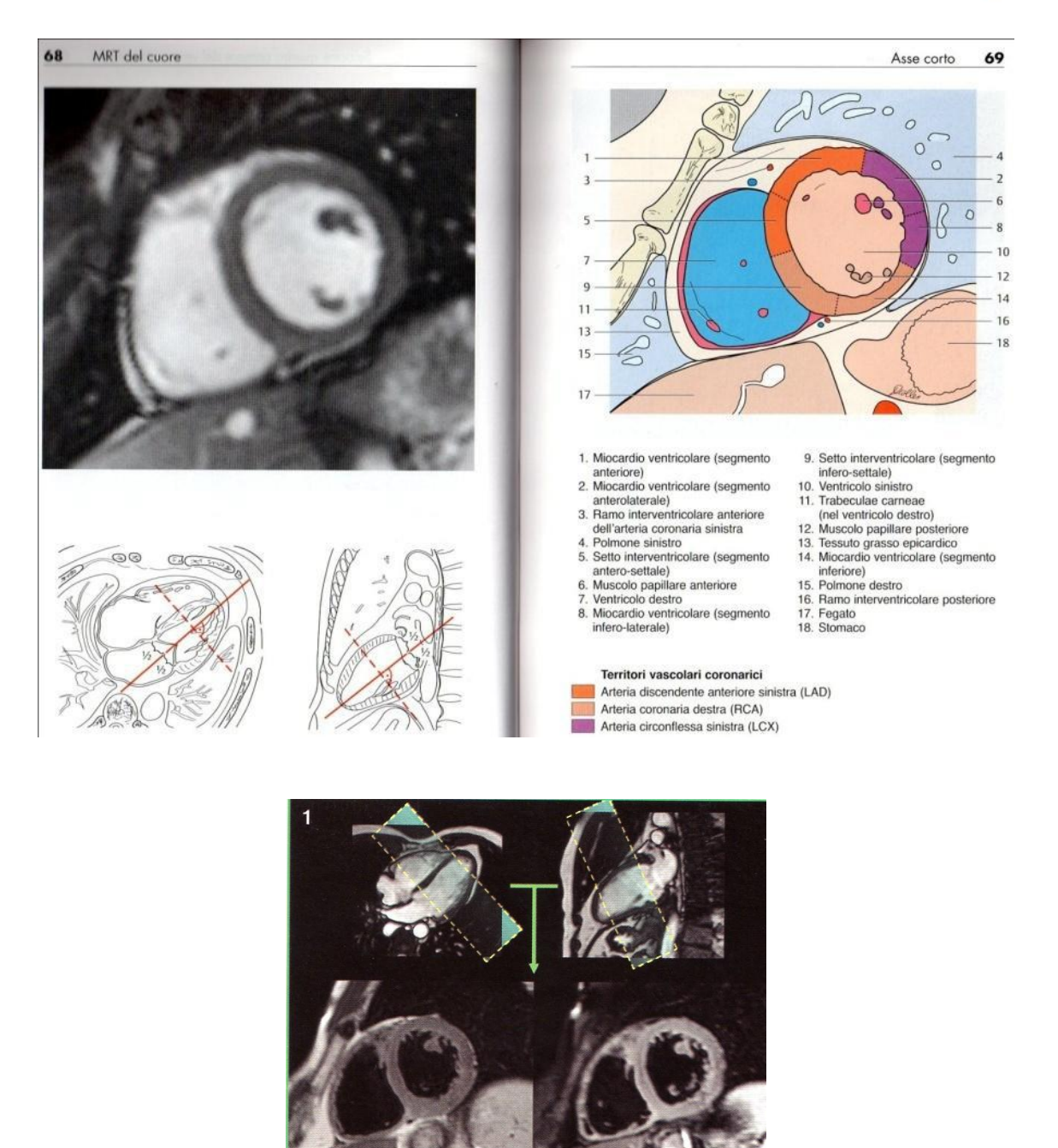

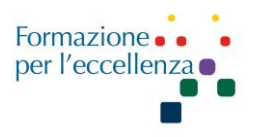

#### **3 CAMERE**

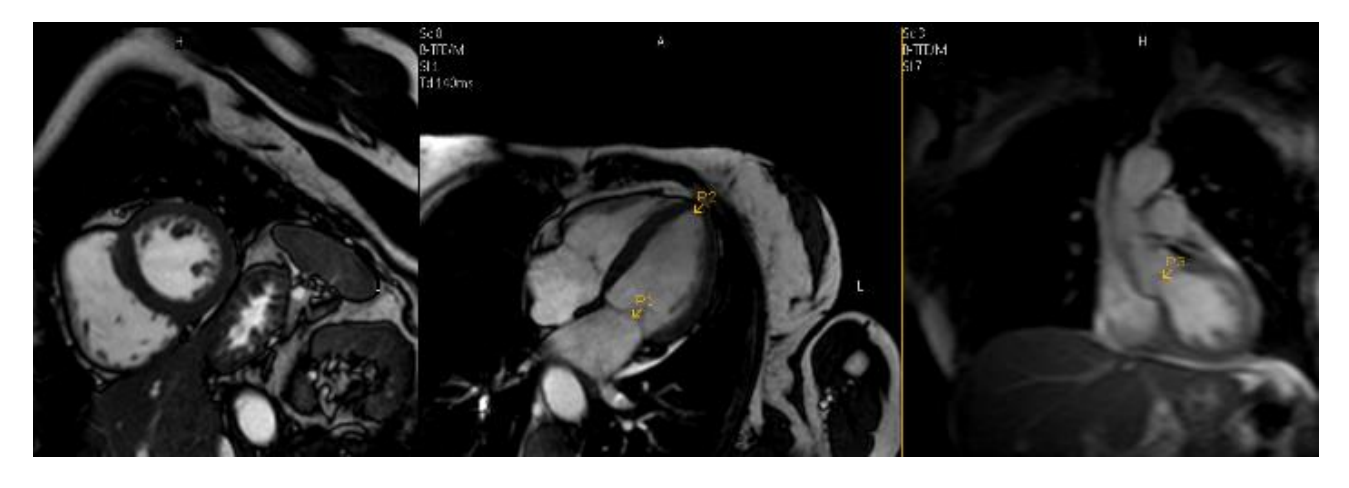

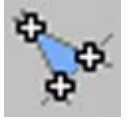

3 Point PlanScan (3PPS)

3 Point Planscan è uno strumento che consente di definire un piano irregolare. Il piano è determinato dal posizionamento di tre punti su due o più immagini con orientamenti diversi. Attivare '3PPS'.

La barra degli strumenti specifica 3PPS viene visualizzata al posto della normale barra degli strumenti di pianificazione.

► Posizionare i tre punti su una qualsiasi delle tre immagini selezionate nei riquadri di visualizzazione di pianificazione:

• Fare clic sull'icona relativa al punto 1 sulla barra degli strumenti, quindi fare clic nell'immagine per definire il punto 1.

• Fare clic sull'icona relativa al punto 2 sulla barra degli strumenti, quindi fare clic nell'immagine per definire il punto 2.

• Fare clic sull'icona relativa al punto 3 sulla barra degli strumenti, quindi fare clic nell'immagine per definire il punto 3.

► Per riavviare o modificare il posizionamento dei punti, fare clic su |Off|.

► Fare clic sull'icona |Calcola piano| per eseguire 3 Point Planscan.

► Fare clic sull'icona |3PPS| per tornare a PlanScan normale.

Le angolazioni di 3 Point Planscan vengono acquisite e visualizzate.

► Procedere con la programmazione di routine.

#### **Impostazione sequenza 3 camere (metodo del pupazzo di neve)**

Selezionare la sequenza SA\_HR e la coronale della Survey.

#### Manuale Applicativo di Risonanza Magnetica per TSRM Capitolo 4 RM CUORE

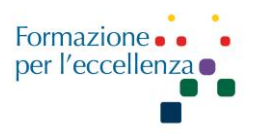

Cercare l'immagine che raffigura il pupazzo di neve, corrispondente al ventricolo sn (corpo del pupazzo) e al tratto di efflusso del ventricolo sn (aorta), come da immagine sottostante. N.B. l'immagine sottostante è stata acquisita dopo iniezione di MdC.

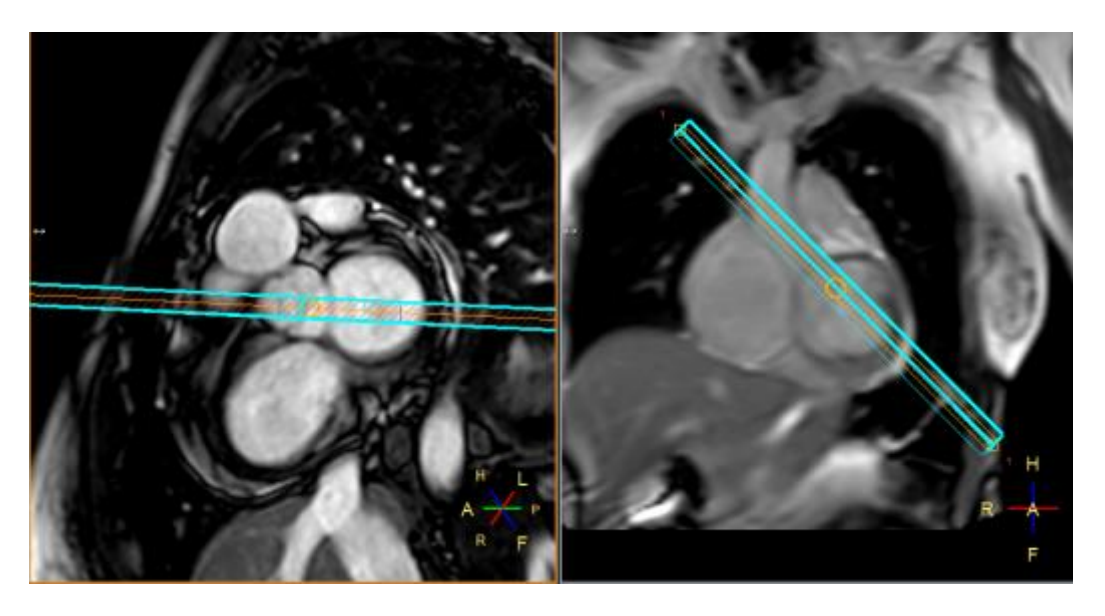

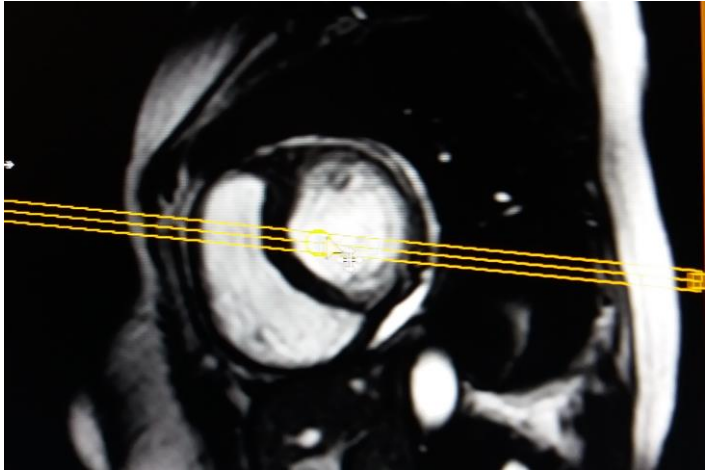

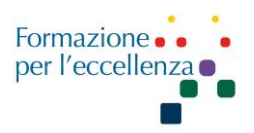

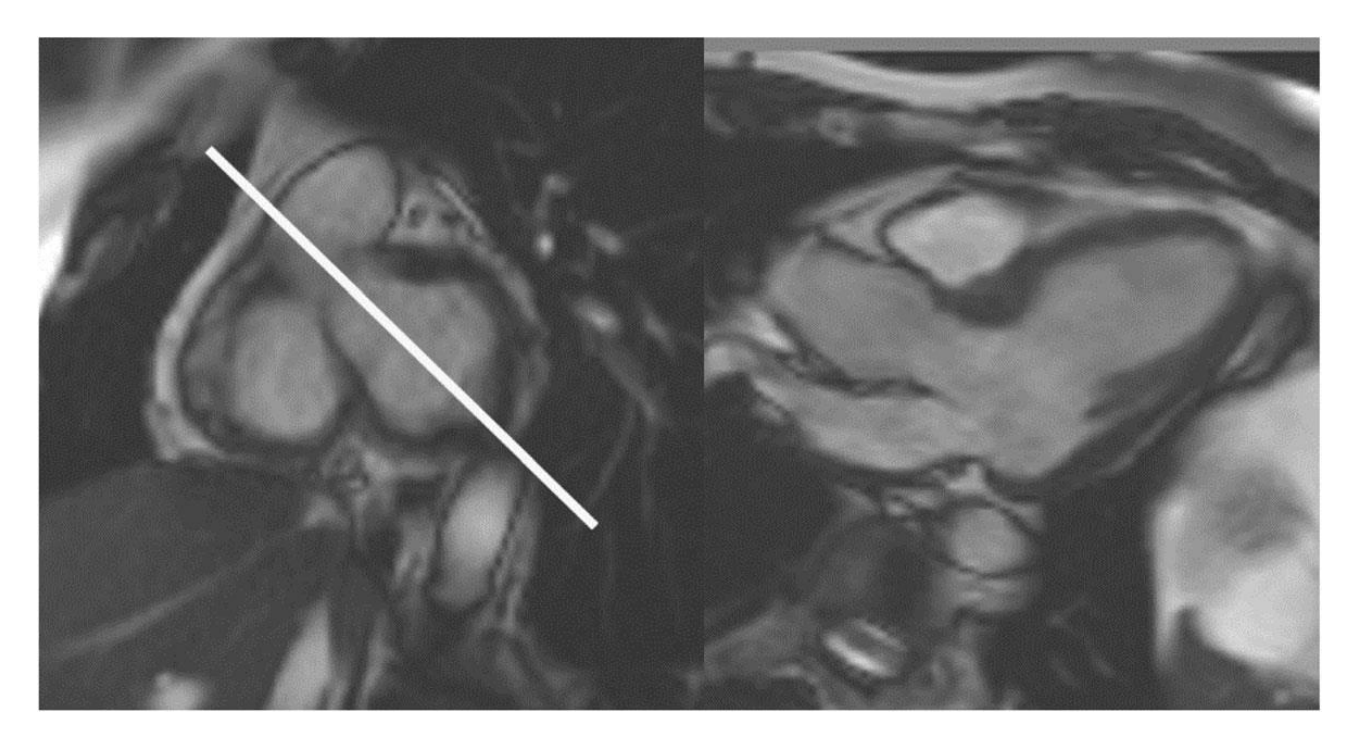

Sinistra: immagine cine dell'asse corto basale. La pianificazione dell'asse lungo a 3 camere è indicata dalla linea bianca. A destra - Immagine cine a 3 camere con asse lungo

**SA VERO** (impostare su HLA e VLA provvisori)

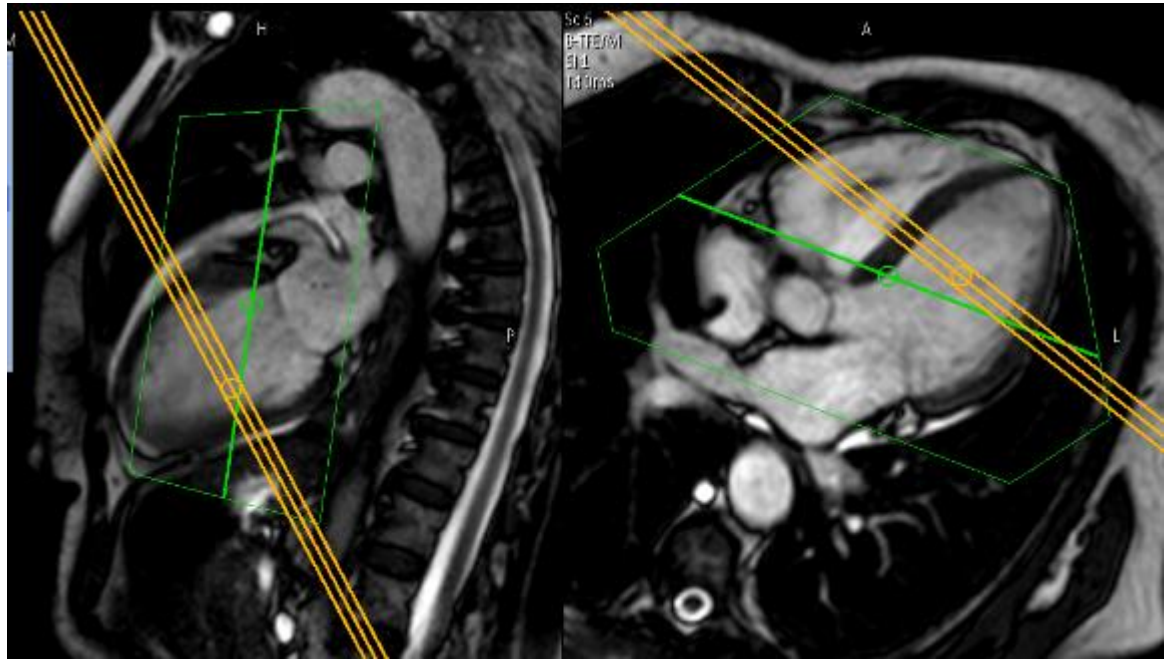

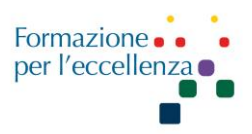

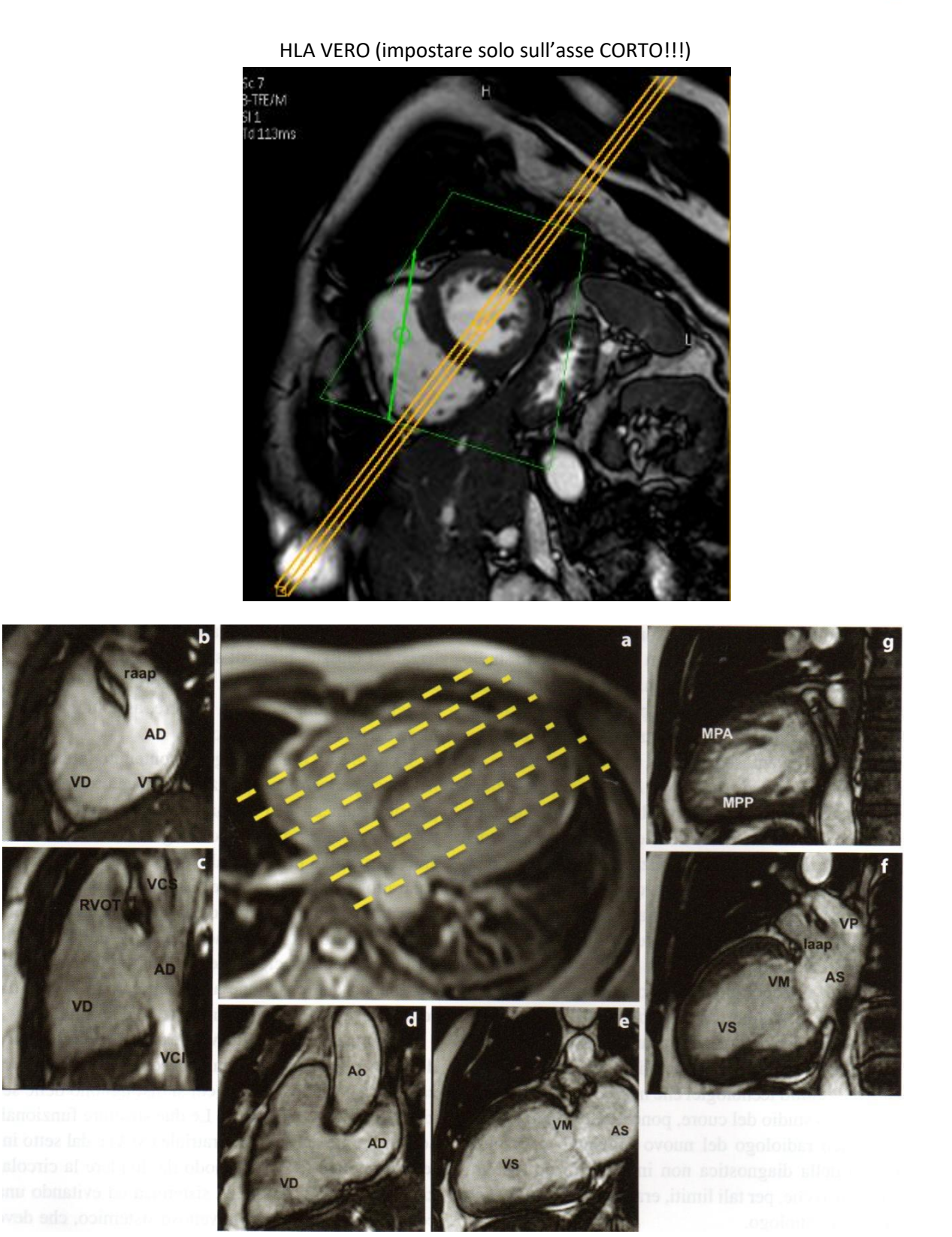

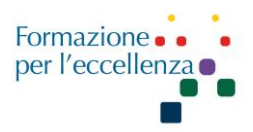

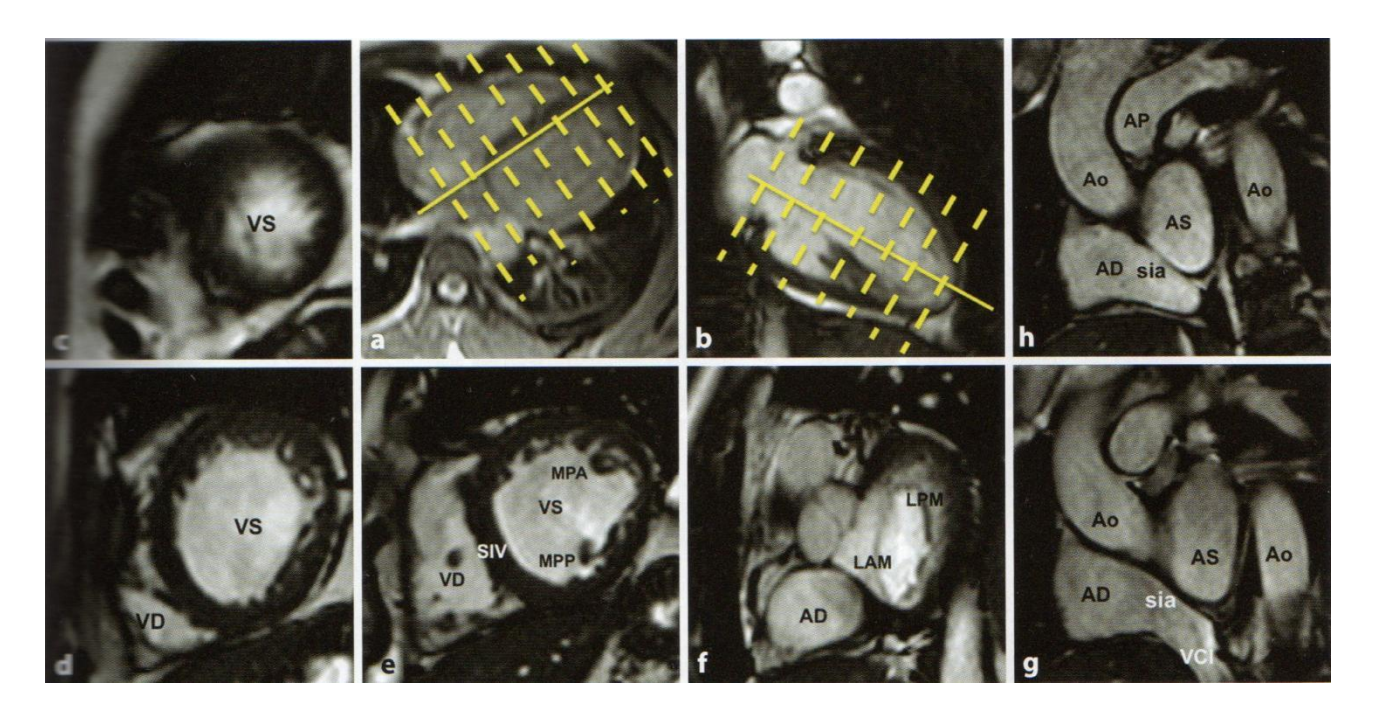

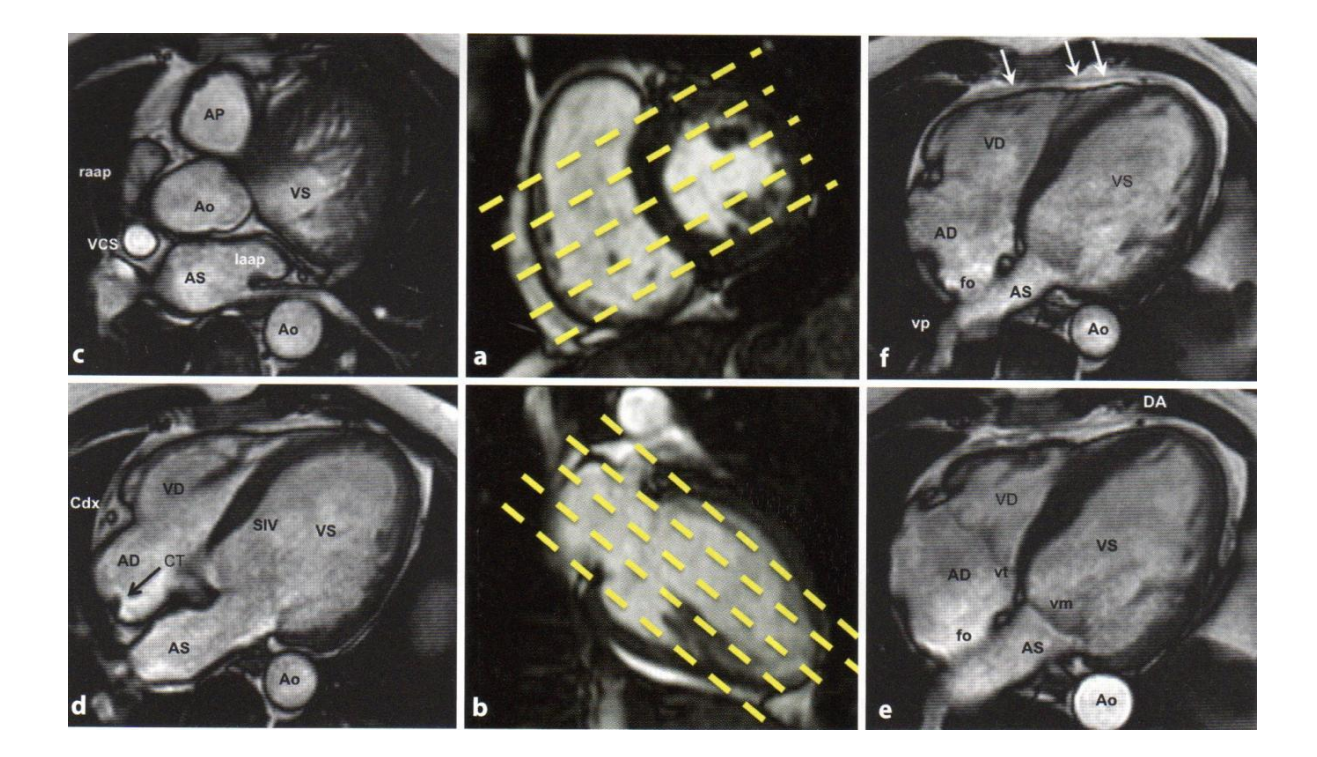

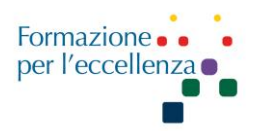

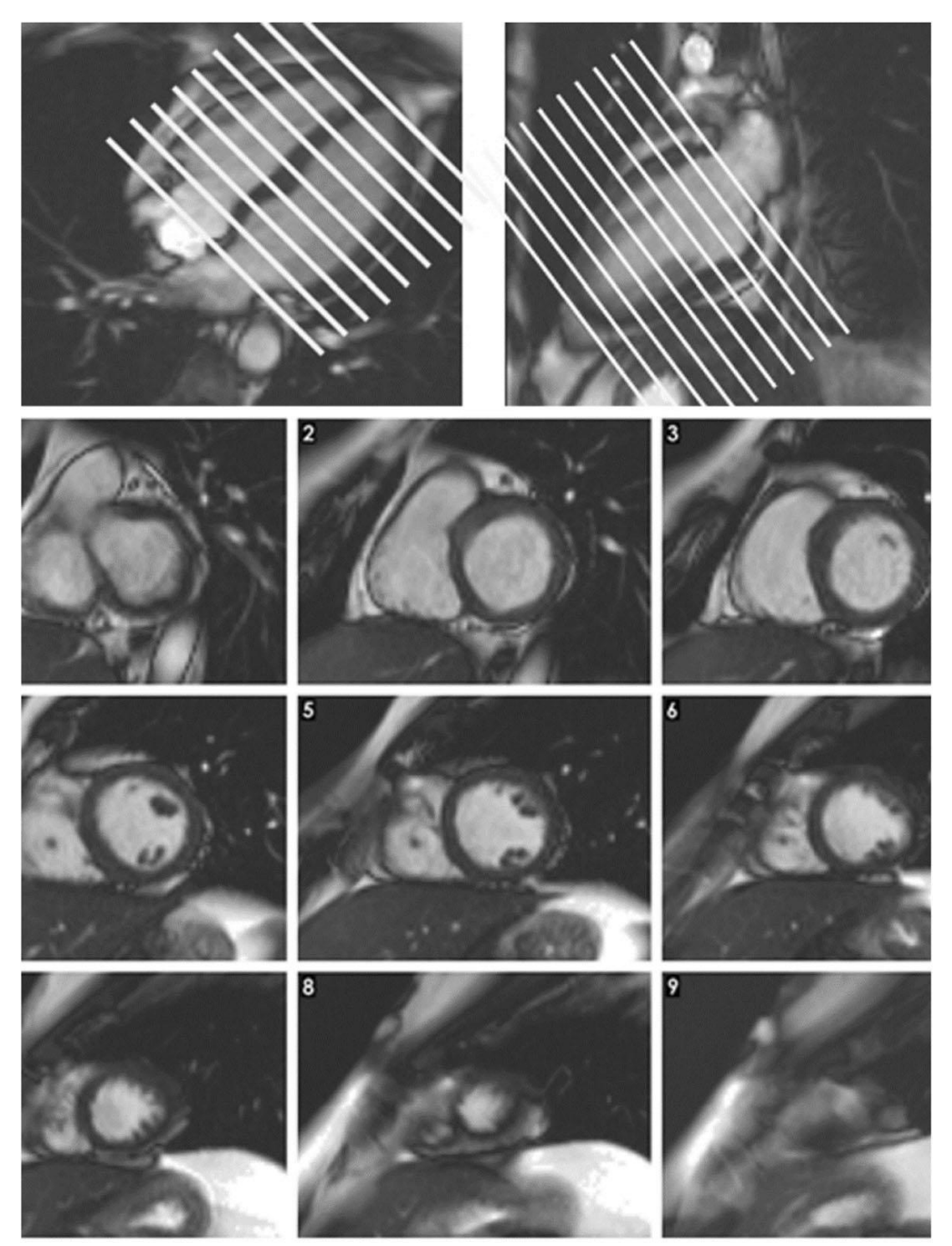

In alto - Pianificazione del piano dell'immagine dell'asse corto parallelo alla valvola mitrale nel piano dell'asse lungo a 4 camere (a sinistra) e nel piano asse lungo a 2 camere (a destra). Pannello inferiore: 9 sezioni di cine ad asse corto mostrate dalla base (in alto a sinistra) all'apice (in basso a destra)

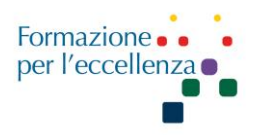

**Perfusione BT SA** 3 slice al centro del ventricolo in asse corto e 1 slice HLA (4 camere).

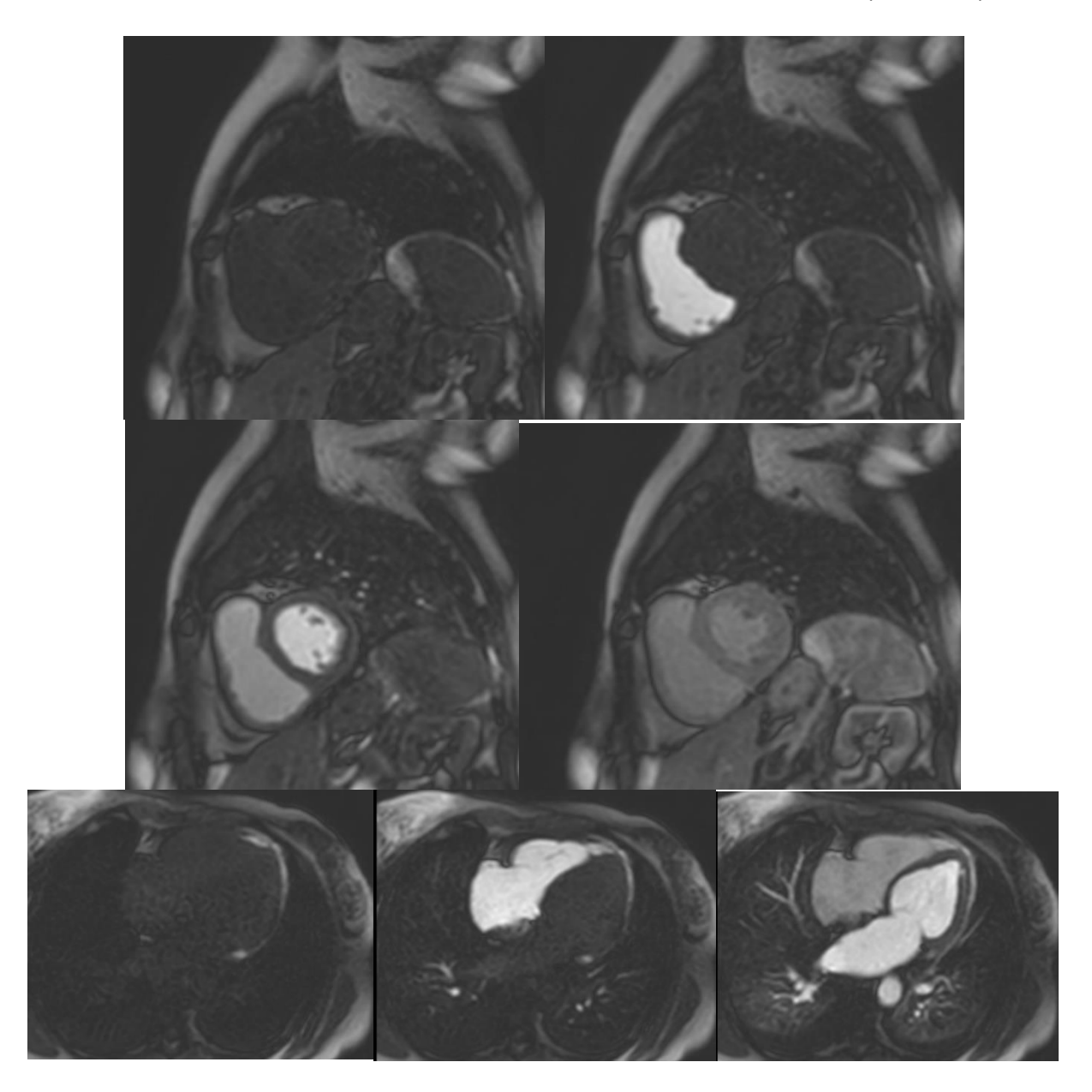

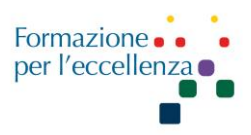

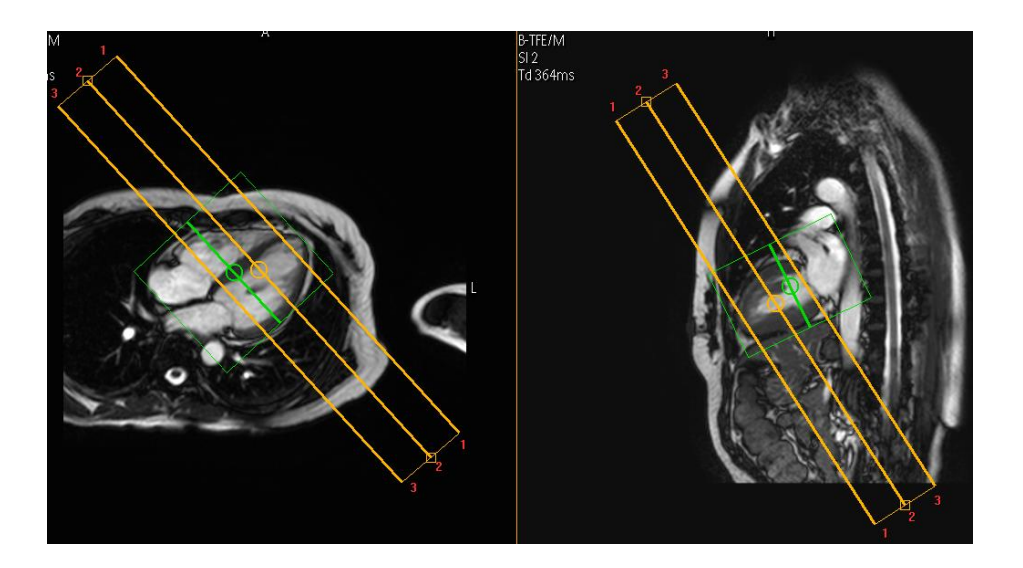

- 1) Far partire la sequenza; può essere opportuno farne partire prima una di prova senza contrasto e controllare le immagini uscite, bloccandola dopo le prime acquisizioni;
- 2) Iniettare ½ dose di MdC e fisiologica; flusso: 3ml/sec;
- 3) Poiché la sequenza è lunga (circa 1 minuto) il paziente la esegue a respiro libero, però bisogna fare in modo che siano regolari e non troppo profondi (va ovviamente avvisato in precedenza);
- 4) Finita la sequenza di perfusione e finita anche la sequenza successiva (MVO), iniettare l'altra metà dose + fisiologica e continuare con le altre sequenze ricordandosi di segnare l'ora, perché la sequenza Looklocker va eseguita a distanza di almeno 7 min dalla seconda iniezione di MdC. Se necessario si fa anche l'early enhancement. Si imposta sulla 4 camere, sono 3 slices equidistanti, 1 verso l'alto, cioè l'apice del cuore, la seconda equidistante, la terza verso la valvola. In caso di cuore piccolo o grande variare lo spacing e non il thickness.

**MdC**: Flusso 3 ml/sec volume ½ dose + 20 ml fisiologica; appena è finita la sequenza somministrare ½ dose + 20 ml fisiologica. Fare attenzione al momento di iniezione della seconda dose di MdC perché la sequenza Early Enhancement deve essere eseguita entro 3 minuti dalla suddetta somministrazione.

**CINE BTFE SA** (Fiesta); slice abbondanti a coprire assolutamente tutto il ventricolo.

**Looklocker SA** (CINE IR) sequenza per vedere il tempo di inversione. Va eseguita a distanza di almeno 7 min dall'iniezione di MdC.

La sequenza "Look-Locker" è una scansione in modalità cine che si avvale di un unico impulso di inversione applicato una volta per battito cardiaco immediatamente dopo il picco R. Il rilassamento T1 è reso visibile nelle singole fasi cardiache.

Ricordare che il tempo di inversione trovato è valido solo per un periodo di tempo limitato. In conseguenza del dilavamento dei mezzi di contrasto dal miocardio, il tasso di rilassamento T1 decresce lentamente nel tempo.

Per vedere il tempo corretto di inversione caricare la sequenza 10) looklocker, vedere dove

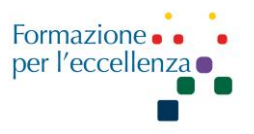

il ventricolo è nero, clic con tasto dx MORE, scegliere ROI Settings, disegnare la ROI sul nero del ventricolo, selezionare Phase (invece di ALL), cliccare sul numero che appare e scegliere COPY ALL  $\rightarrow$  Statistics  $\rightarrow$  Intensity. Esce il grafico "Intensity for ROI", scegliere il tempo di inversione indicato. Il tempo di inversione va inserito su contrast (ms).

Se la sequenza non viene eseguita in modo continuo (variazione di suono) vuol dire che la frequenza del paziente è diversa da quella impostata e pertanto si avrà un risultato non soddisfacente. Pertanto controllare la frequenza e impostarla correttamente.

**2D\_IRTFE\_SA** (asse corto) inserire il tempo di inversione. Il ventricolo deve diventare nero. Se è grigio il tempo di inversione potrebbe non essere corretto.

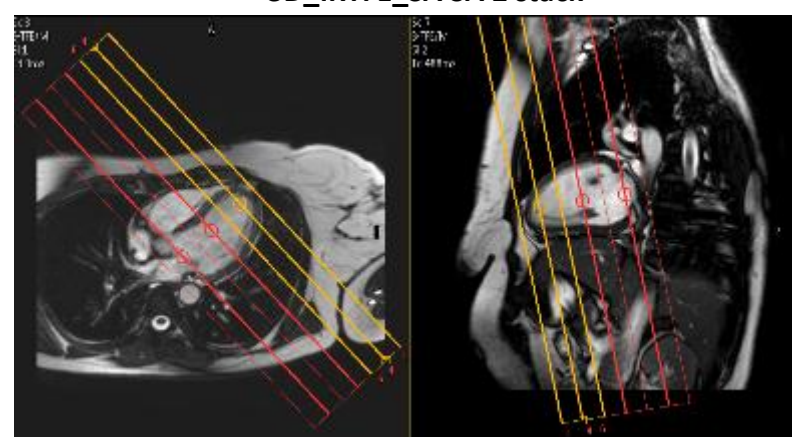

## **3D\_IRTFE\_SA SA 2 stack**

**DE PSIR NAV SA** (Delay Enanchement), sequenza con **navigatore**. Inserire in Contrast il tempo corretto di inversione in ms trovato precedentemente. Il navigatore va impostato sulla COR 1/3 sul torace, 2/3 sull'addome lontano dal cuore. In SAG posizionarlo posteriormente. Così si indica al computer dove si trova il diaframma. In questo modo vengono acquisite le immagini nel momento opportuno. Ricordarsi il gating level in continuos e su Motion  $\Box$  Navigator respiratory  $\Box$  gate and track. Il paziente deve respirare normalmente.

Il parametro Navigatore sta su Motion: Navigator respiratoy: gate and track

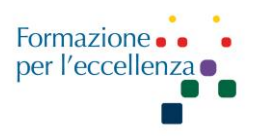

#### **Posizionamento del Navigator**

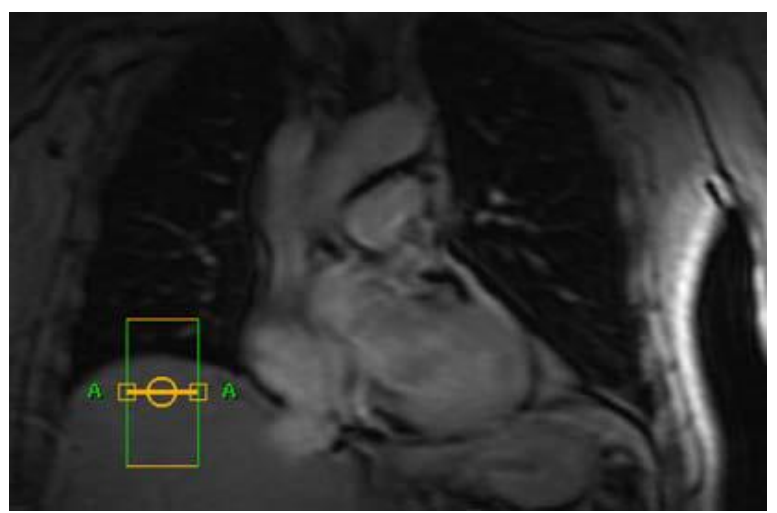

Parametri Navigator Motion: Cardiac synchronization: trigger Respiratory compensation. NO Navigatory respiratory: GATE and TRACK Type: LEAD Gating Window: 6 (è preferibile inserire 8) Gating level drift: CONTINUOS Scale factor: 0,6 Lenght: 80

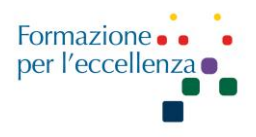

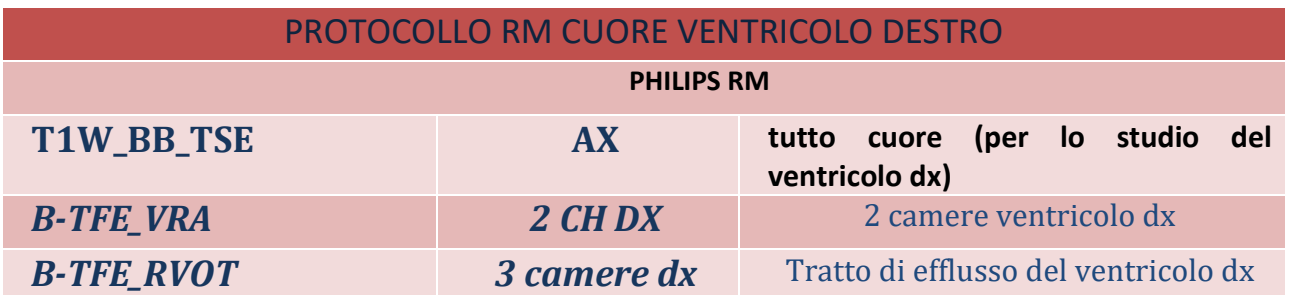

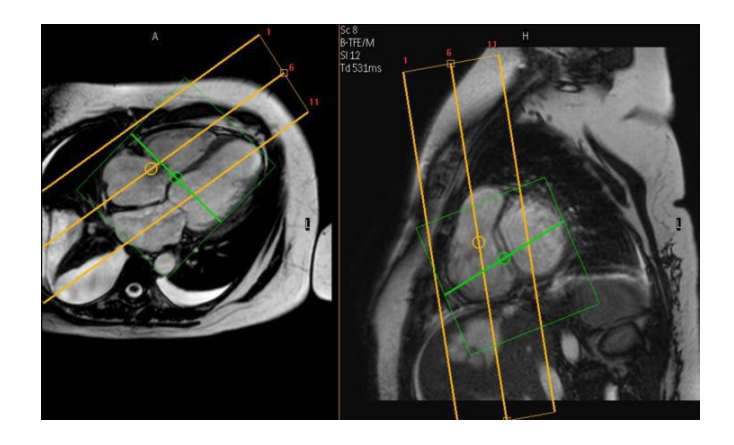

Btfe rvot coronale parallela alla valvola polmonare e arteria polmonare. Sull'assiale che interseca l'aorta e passante per la polmonare. Triscupide apice e polmonare.

### **Tratti di efflusso**

#### **Vista bicamerale destra (R2CH)**

- Può essere ricavato dalla vista quadricamerale reale.
- Può essere definita posizionando una linea attraverso la valvola tricuspide, parallela al setto.

#### **Vista bicamerale sinistra (L2CH)**

- Può essere ricavato dalla vista quadricamerale reale.
- Può essere definita posizionando una linea attraverso l'apice e il centro della valvola mitrale.

#### **Tratto di efflusso ventricolare sinistro (LVOT)**

• Può essere ricavato dalla vista quadricamerale reale.

• Può essere definita una scansione dell'asse corto basale aggiuntiva utilizzata per pianificare il tratto di efflusso ventricolare sinistro (LVOT) posizionando una linea attraverso il ventricolo sinistro e l'aorta.

#### **Tratto di efflusso ventricolare destro (RVOT)**

• È pianificato nel modo migliore su una vista trasversale che mostra le valvole dell'arteria polmonare.

#### **Valvole polmonari**

• Vengono pianificate sul RVOT posizionando una linea attraverso la valvola polmonare già visualizzata nella vista RVOT.

#### **Valvola tricuspide**

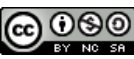

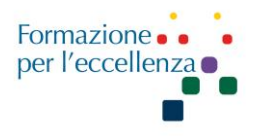

• Viene pianificata su R2CH posizionando una linea attraverso le valvole tricuspidi già visualizzate nella vista R2CH.

#### **Valvola mitrale**

• Viene pianificata su L2CH posizionando una linea attraverso le valvole mitrali già visualizzate nella vista L2CH.

#### **Valvola aortica**

• Viene pianificata su LVOT posizionando una linea attraverso le valvole aortiche già visualizzate nella vista LVOT.

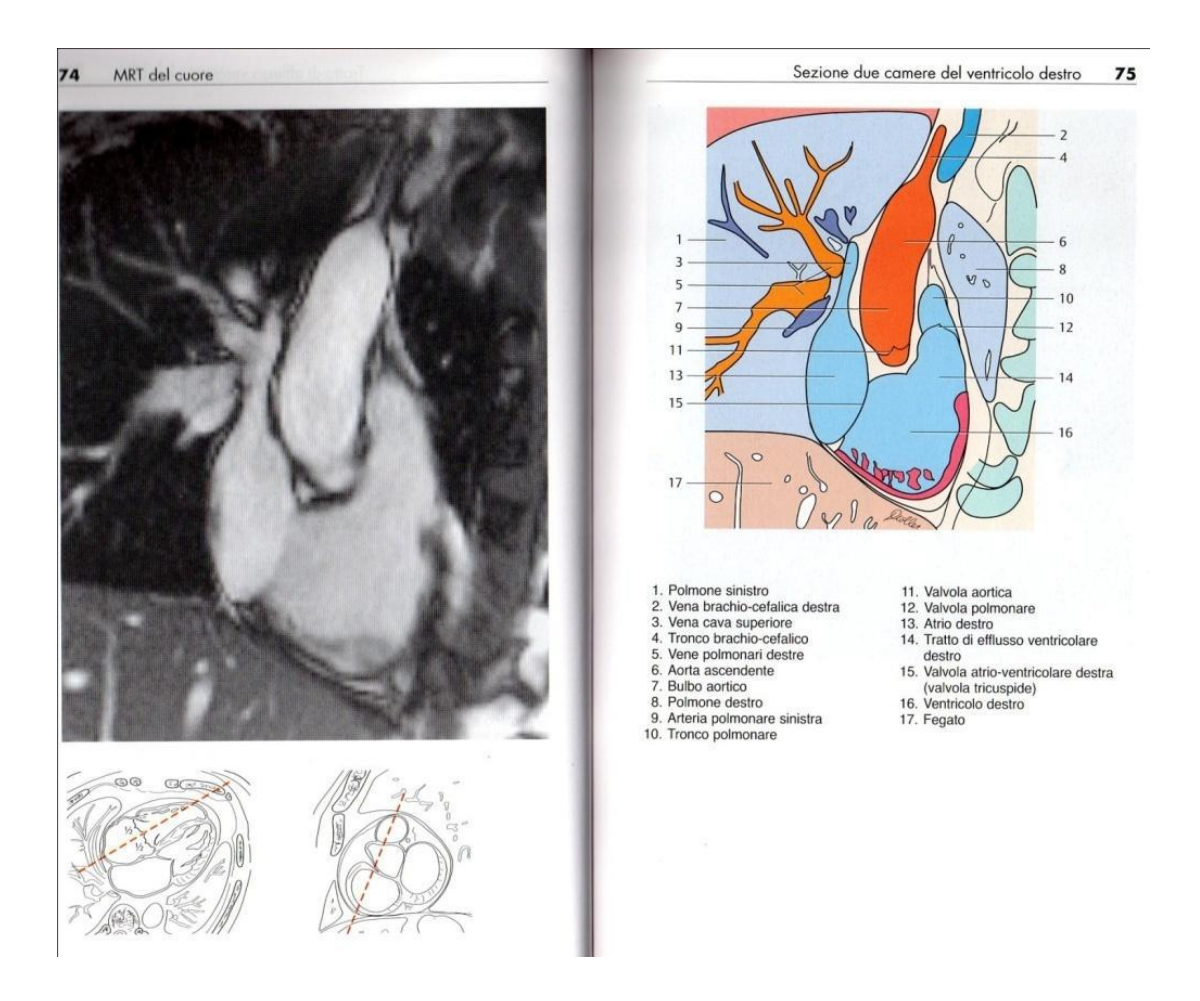

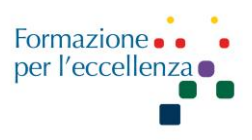

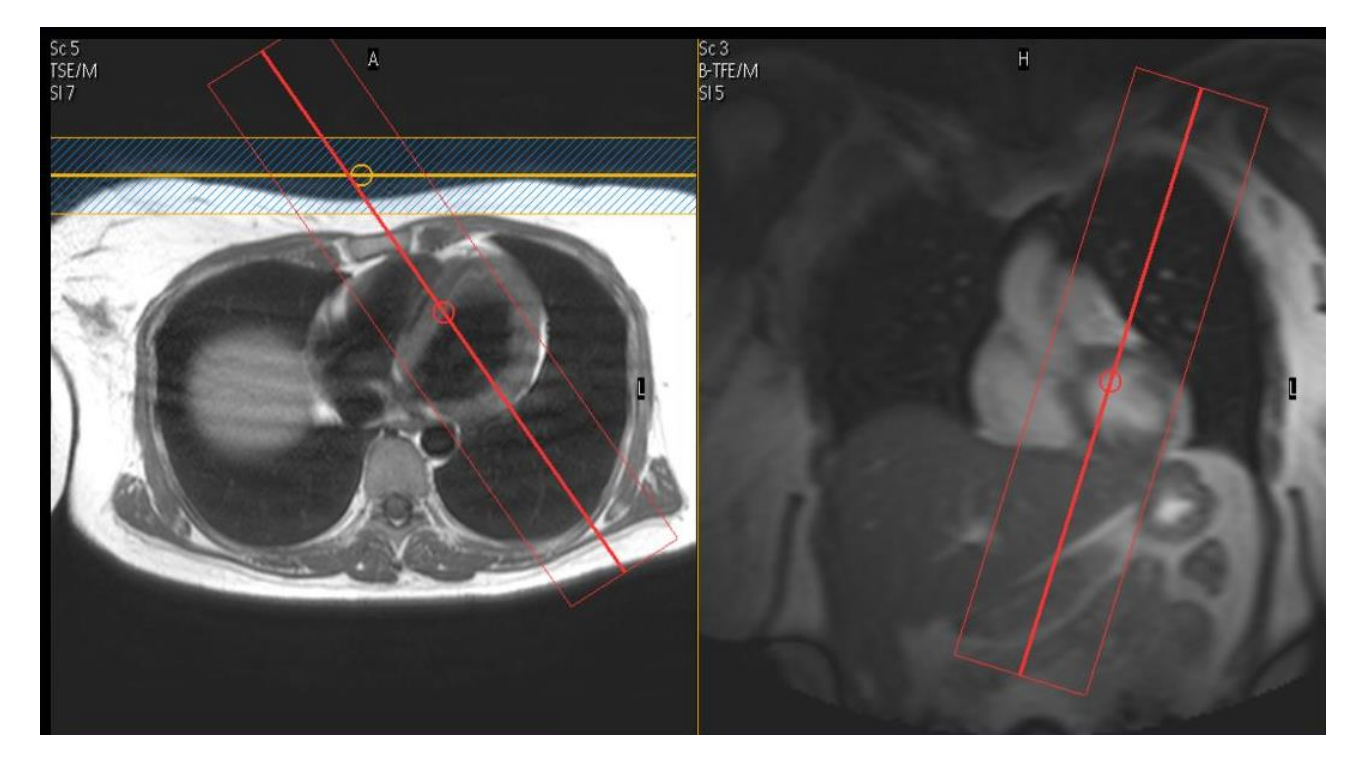

### T1W\_BB\_TSE SAG RV (Ventricolo Destro)

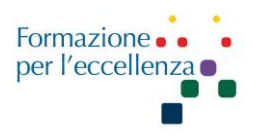

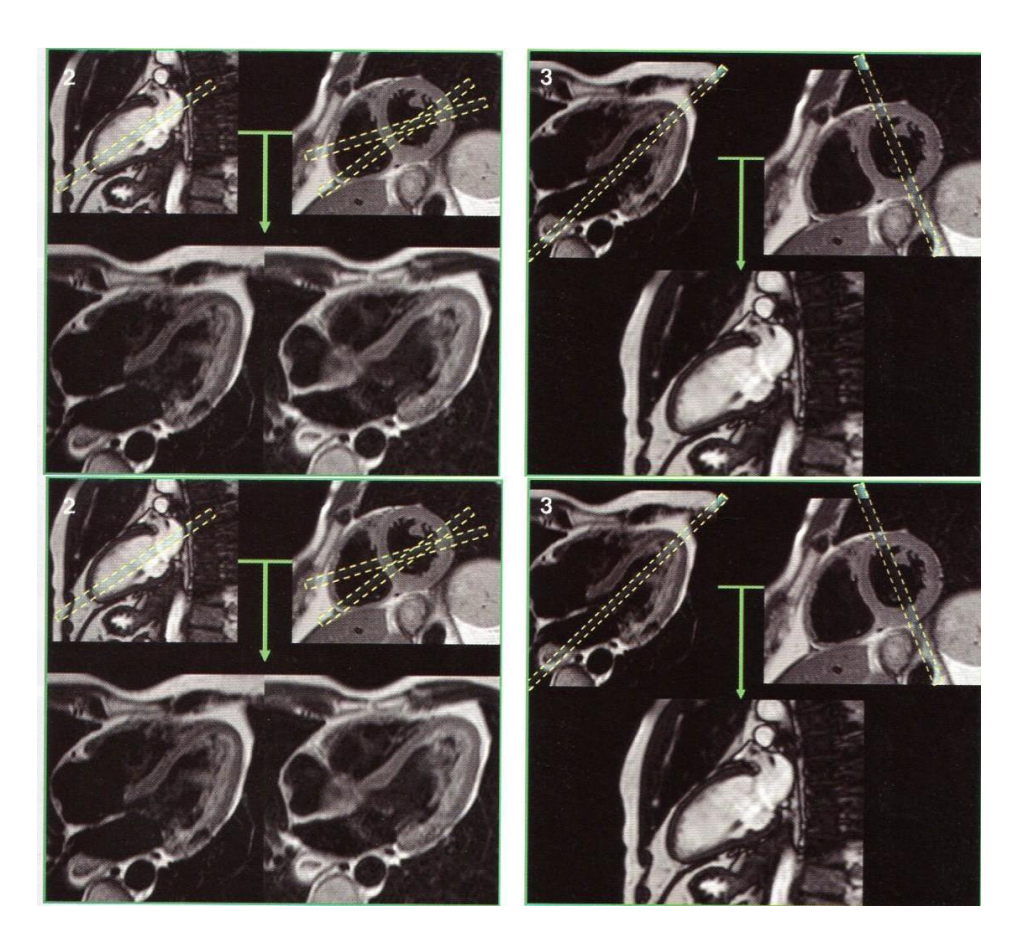

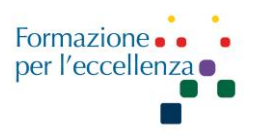

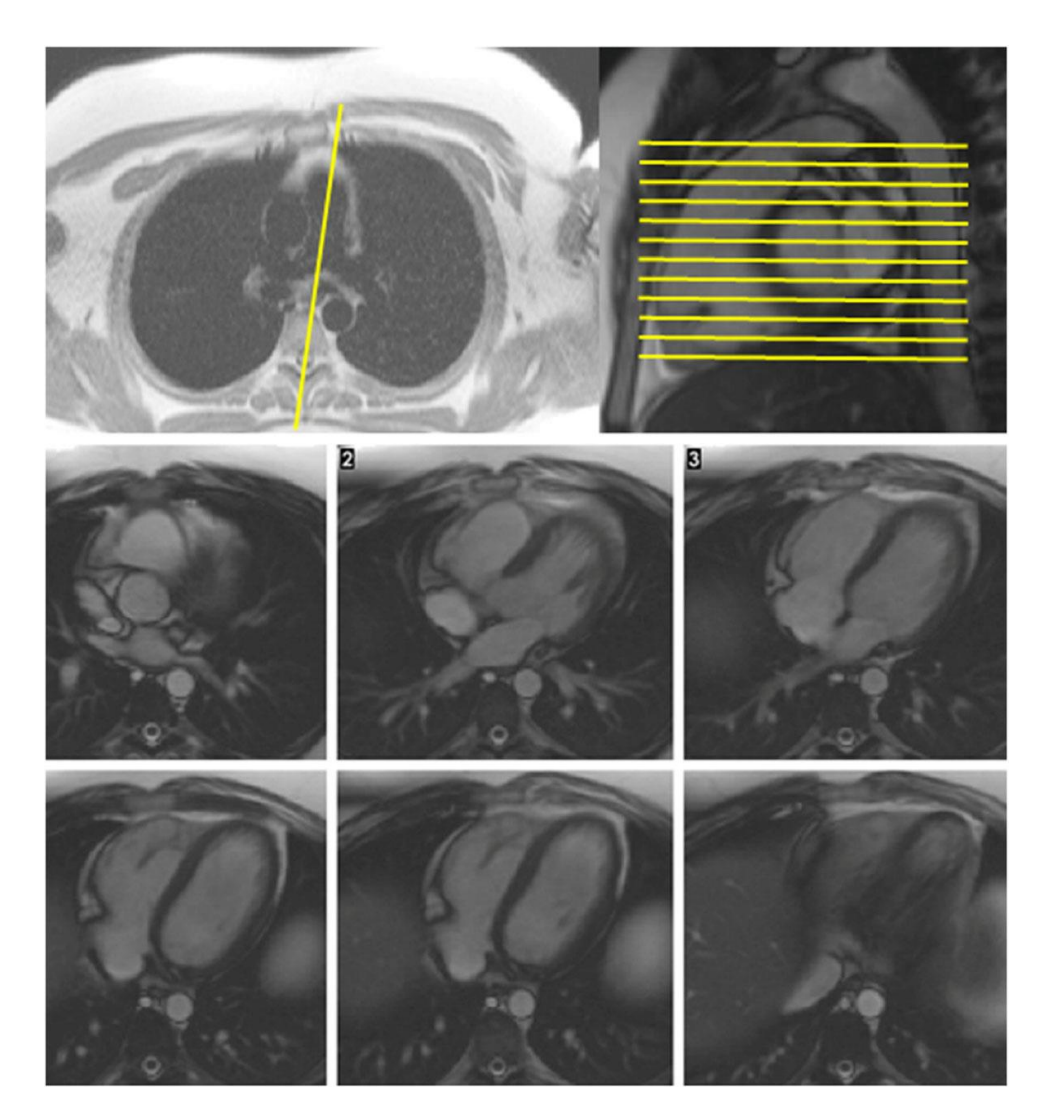

In alto a sinistra: immagine scout assiale di sangue nero attraverso l'arteria polmonare. La pianificazione della vista del tratto di deflusso RV (RVOT) è mostrata dalla linea gialla. In alto a destra: immagine cine RVOT. La pianificazione dello stack assiale di immagini è mostrato dalle linee gialle. Pannello inferiore - 6 immagini assiali sequenziali sono mostrati dalla RVOT (in alto a sinistra) al polo inferiore della RV (in basso a destra)

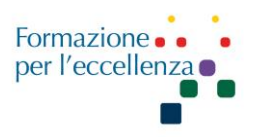

#### **PROTOCOLLO GE**

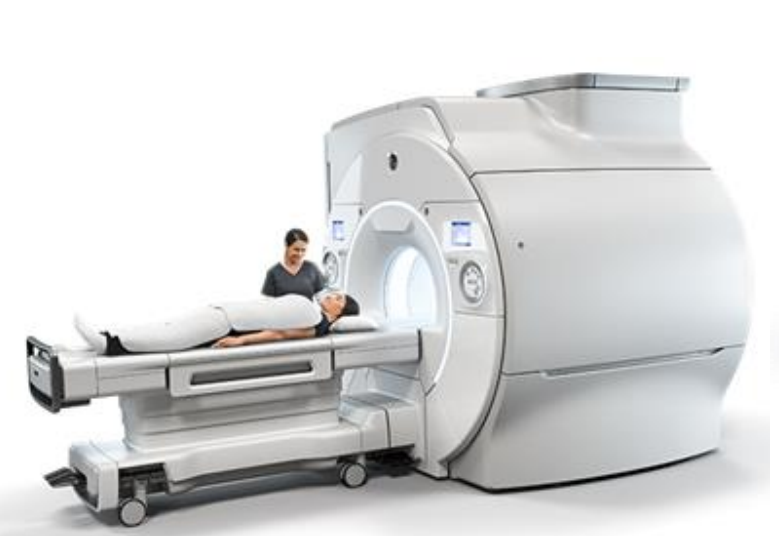

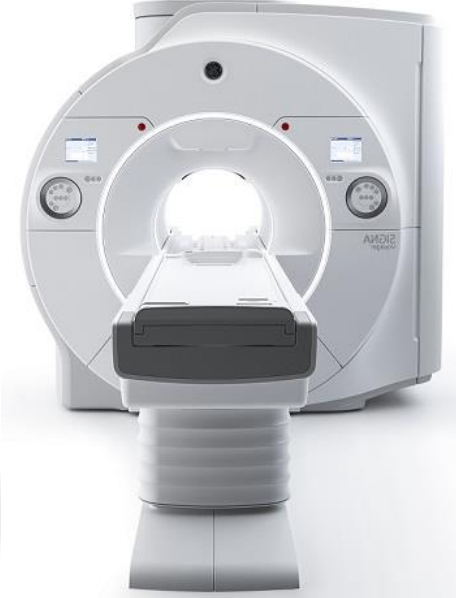

Posizionamento: Feet first Centraggio: apice bobina coincidente con apice spalla Bobina: AIR

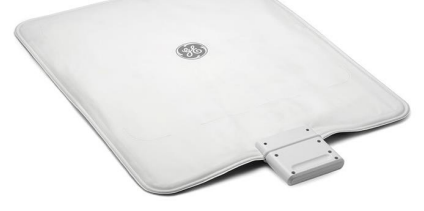

## Gating respiratorio **Elettrodi ECG**

Collegare gli elettrodi alle coppie di derivazioni bianche e nere contrassegnate da una goccia colorata posta sopra il connettore. Le derivazioni sono codificate a colori ma presentano anche un bottoncino colorato al centro sul cavo accanto al connettore. Le derivazioni devono essere collegate come coppie ortogonali, come mostrato nella Figura. La direzione può essere una qualsiasi ma le coppie devono essere ortogonali.

derivazione bianca: bottoncino bianco derivazione rossa: bottoncino bianco derivazione verde: bottoncino nero derivazione nera: bottoncino nero

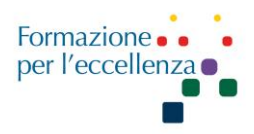

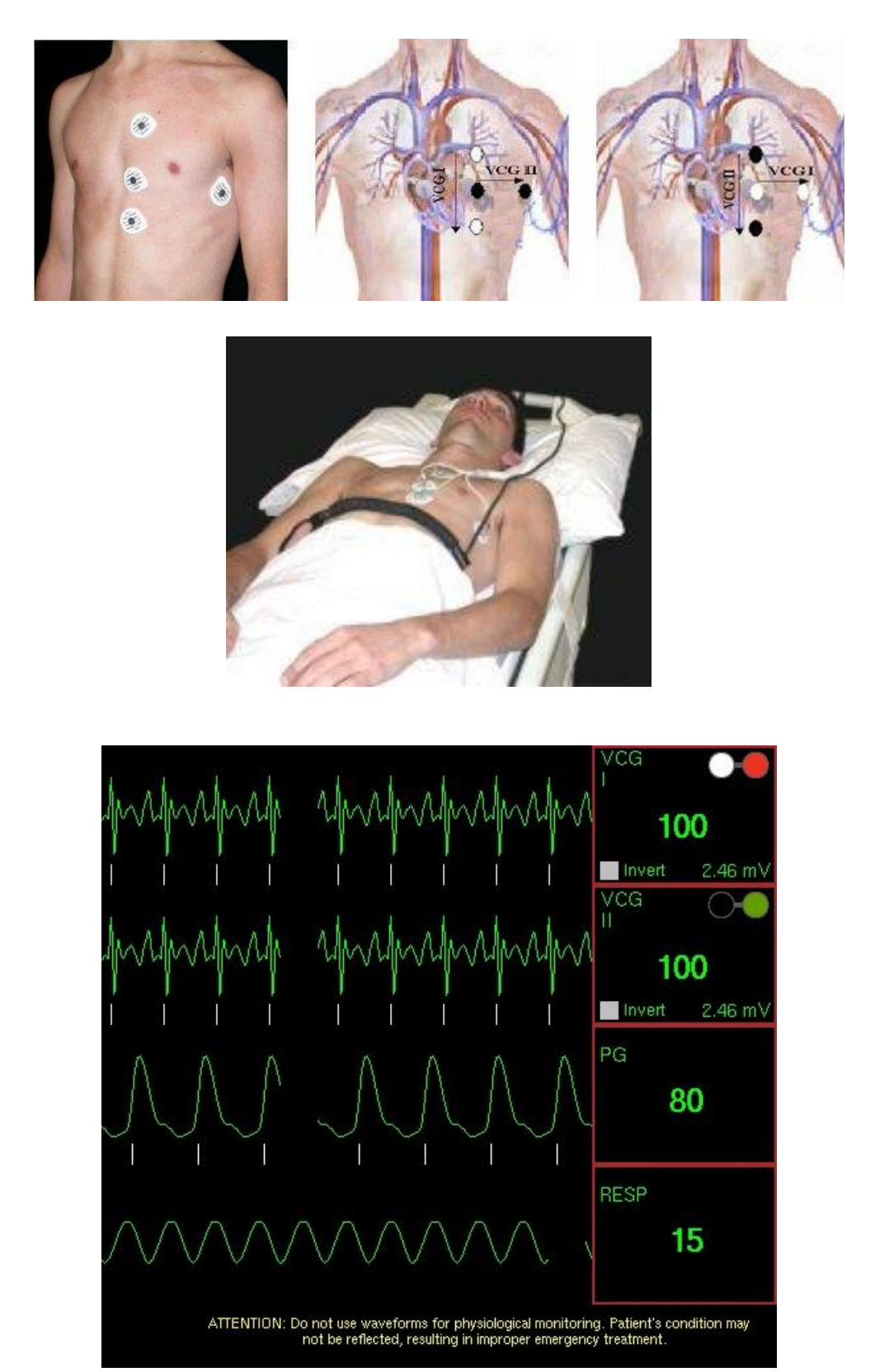

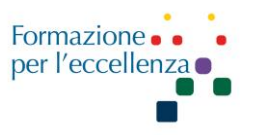

I colori degli elettrodi vengono visualizzati nella schermata Forma d'onda (bianco= RA, nero=LA, verde=RL, rosso=LL). Ad esempio, se si vede un segnale di scarsa qualità su VCGI, riposizionare gli elettrodi bianco e rosso.

Se durante l'acquisizione si nota che il segnale di una delle forme d'onda è insufficiente e non visualizza più i segni di trigger su quella forma d'onda, spostare la derivazione del trigger dalla schermata Gating Control alla forma d'onda che produce il segnale ottimale.

La distorsione delle forme d'onda non è un indicatore di triggering scorretto. Utilizzare i segni di spunta di trigger come indicatori dello stato di triggering. Se i segni di spunta si ripetono regolarmente, in sincronia con la ripetizione del pattern delle forme d'onda, il triggering sta avvenendo in modo corretto.

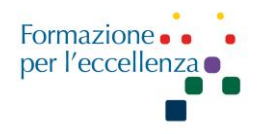

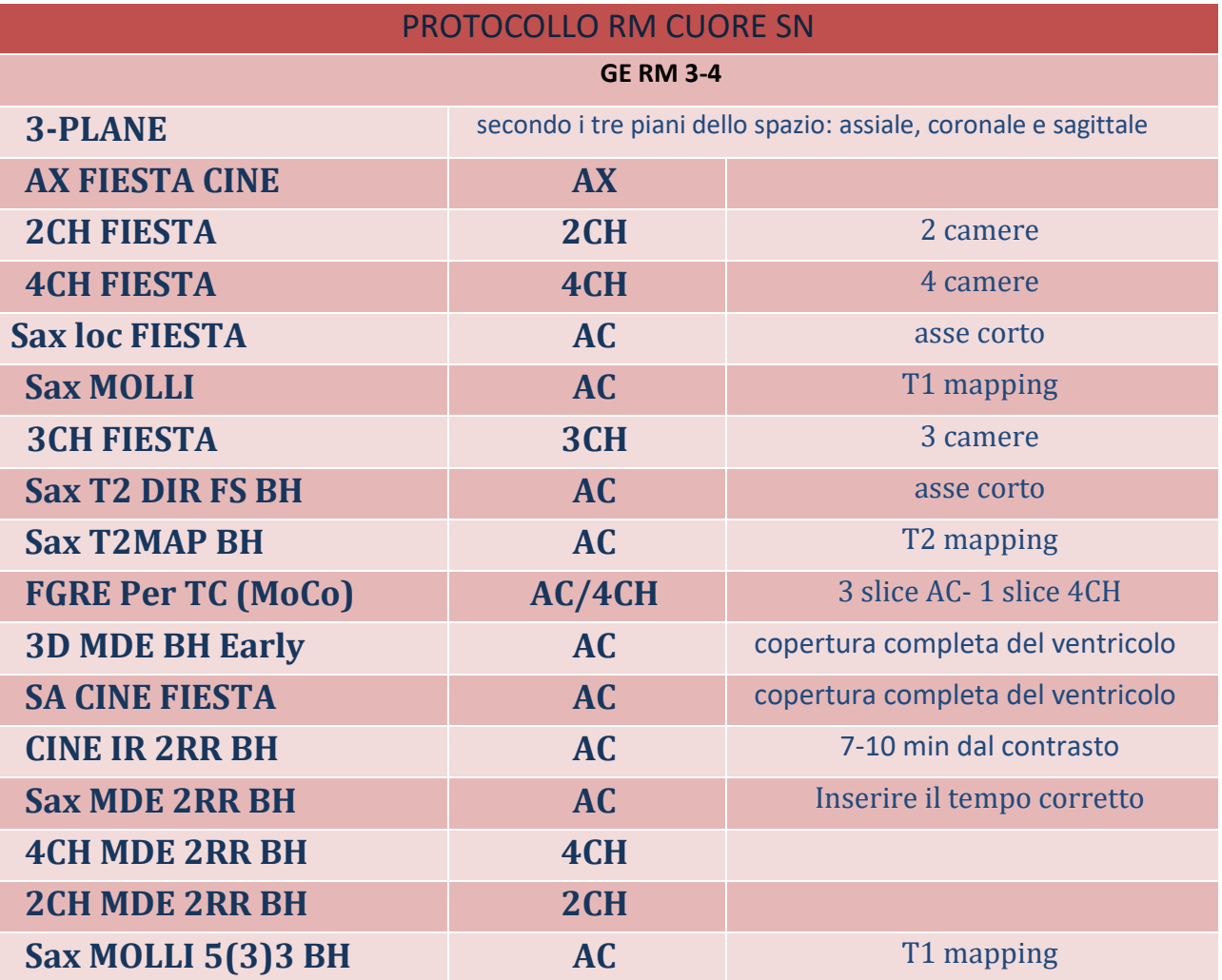

Sax MOLLI 5 battiti e acquisisce, 3 battiti di stop e 3 battiti di acquisizione

Manuale Applicativo di Risonanza Magnetica per TSRM Capitolo 4 RM CUORE

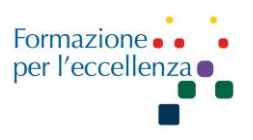

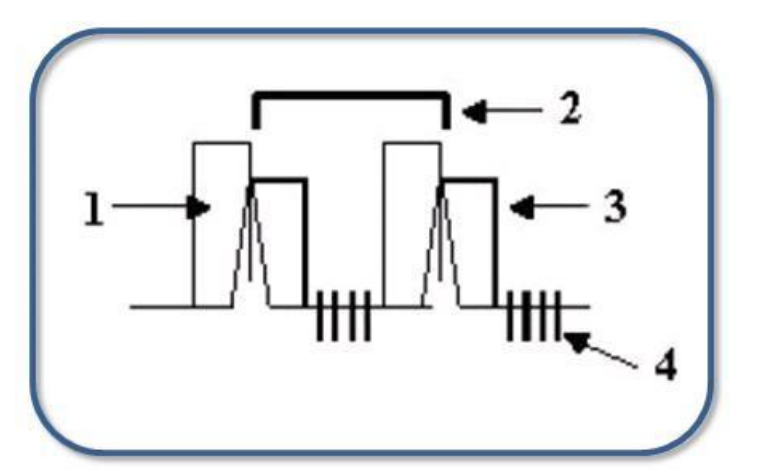

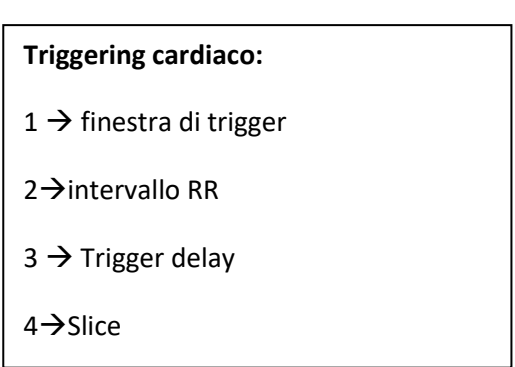

Il **Triggering cardiaco** è una tecnica che attiva e disattiva l'applicazione di radiofrequenza e l'acquisizione di immagini in base a un trigger rilevato nel ciclo cardiaco o respiratorio. La finestra di attivazione è impostata come percentuale della frequenza cardiaca (o ciclo respiratorio). Trigger Delay è generalmente impostato al minimo per ridurre al minimo i ritardi di acquisizione. Il trigger sincronizza l'acquisizione dei dati con il ciclo della forma d'onda e tutti i dati dell'immagine vengono acquisiti alla stessa fase del ciclo per ogni slice prescritta.

Le sequenze Spin Echo, Fast Spin Echo, Fast GRE-ET e multiplanari 2D GRE/SPGR utilizzano il trigger cardiaco.

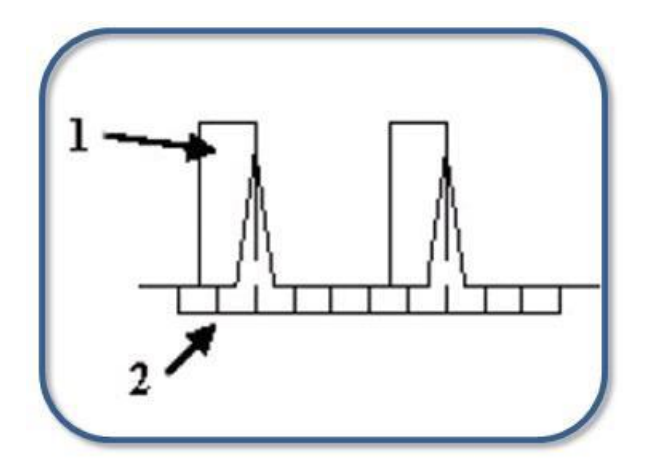

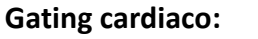

- $1 \rightarrow$  Trigger Window
- $2 \rightarrow$  Uniform TR

**Cardiac Gating** monitora il ciclo cardiaco o respiratorio, ma non utilizza un trigger per avviare l'applicazione di radiofrequenza. RF è applicato durante tutto il ciclo al TR2 definito e i dati vengono acquisiti quando si verifica l'evento fisiologico desiderato.

Fast Card, FastCINE, 3D Fast GRE/SPGR, 3D Fast TOF (GRE/SPGR), FIESTA e Fast 2D PC utilizzano il Cardiac Gating.

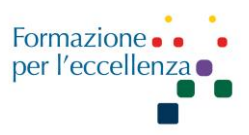

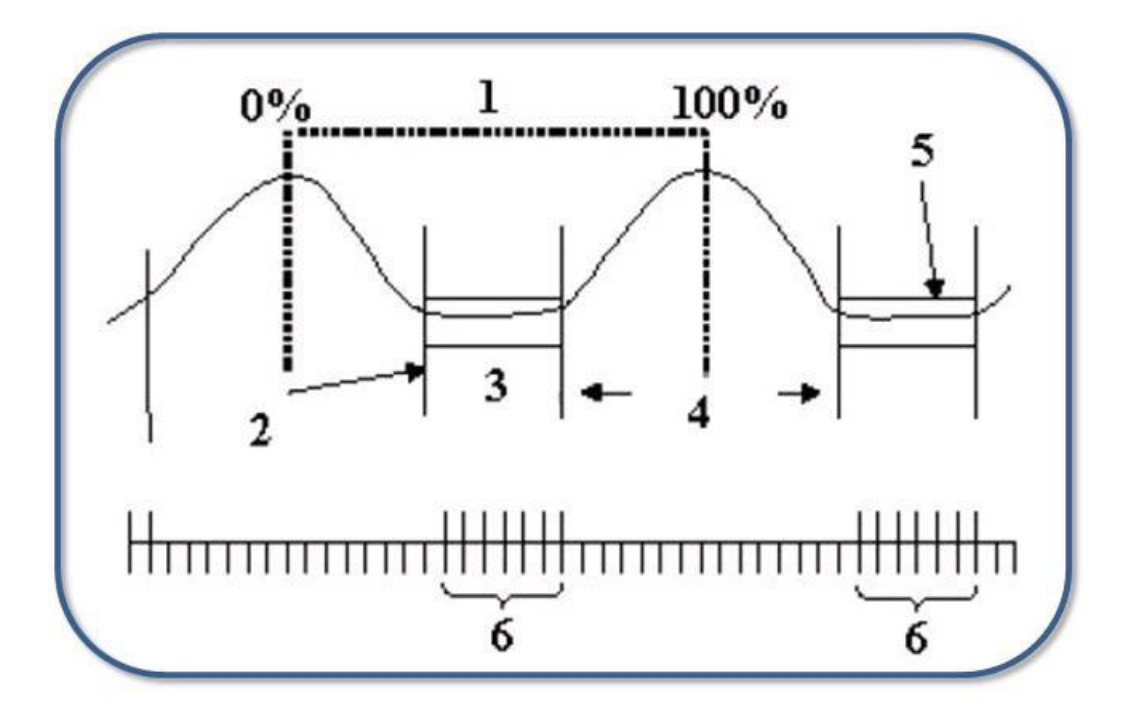

#### **Combined Respiratory and Cardiac Gating/Triggering**

- $1 \rightarrow$  One respiratory cycle from 0-100%
- $2 \rightarrow$  Trigger Point of 30%
- $3 \rightarrow$  Time frame when cardiac gated slices are acquired
- $4 \rightarrow$  Trigger Window
- $5 \rightarrow$  Time frame when cardiac gated slices are acquired
- $6 \rightarrow$  Slices

Le seguenti sequenze di impulsi consentono l'uso del gating/trigger combinato cardiaco e respiratorio: 3D Fast Sequenze Gradient Echo, Fast Card e FastCINE.

La forma d'onda dell'ECG rappresenta l'attività elettrica del cuore correlata al seguente movimento cardiaco: contrazione cardiaca chiamata sistole e rilassamento cardiaco chiamato diastole. La figura seguente mostra un normale pattern ECG delle onde nel ciclo cardiaco.

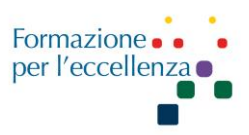

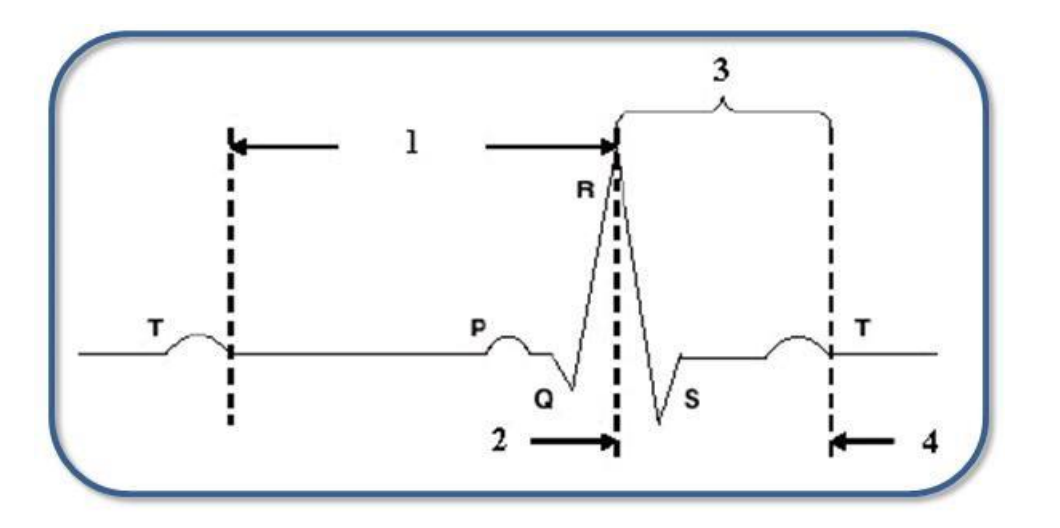

1 – Diastole 2 – fine diastole 3 – Sistole 4 - fine sistole

#### **Sistole**

La contrazione cardiaca è chiamata sistole. La sistole è la parte rimanente del ciclo cardiaco dopo l'onda R. È il periodo tra il picco dell'onda R e la fine dell'onda T quando il cuore si contrae ed espelle il sangue.

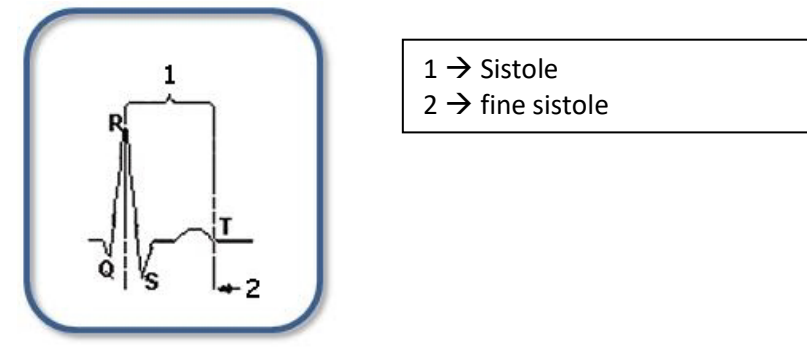

#### **Diastole**

Il rilassamento cardiaco è chiamato diastole. La diastole è il periodo tra la fine dell'onda T e il picco della onda R successiva. È durante la diastole che i ventricoli si riempiono di sangue.

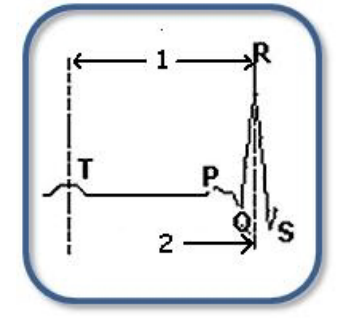

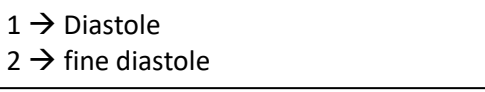

**VPS**: Views Per Segment: inversamente proporzionale alla frequenza cardiaca

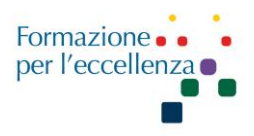

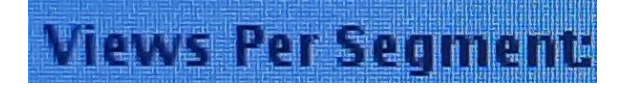

Aumentando il valore di Views per Segment (Viste per segmento) si altera la risoluzione temporale e ciò può causare immagini sfocate. Quando VPS diminuisce, il tempo di scansione aumenta.

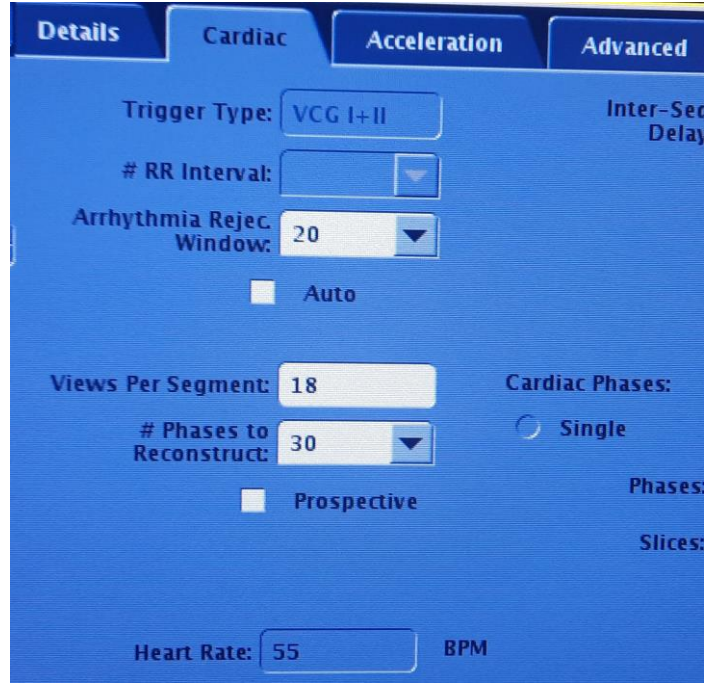

Raccomandazioni per VPS: BPM ≤ 60, utilizzare 16-26 VPS BPM = 61-94, utilizzare 16-24 VPS BPM > 95, utilizzare 14-20 VPS

Lo specialist consiglia: 8-10 VPS per tachicardia, 14-16 frequenza normale 60-75, 20-22 bradicardia

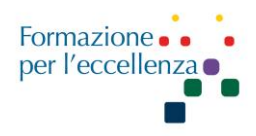

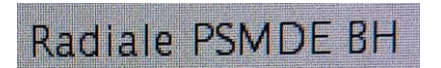

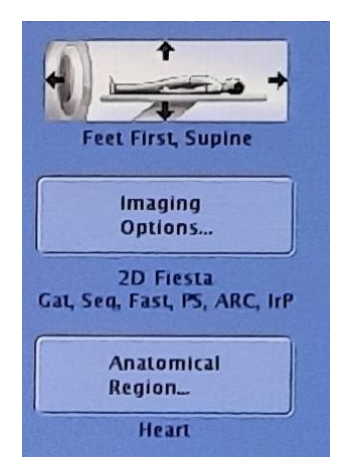

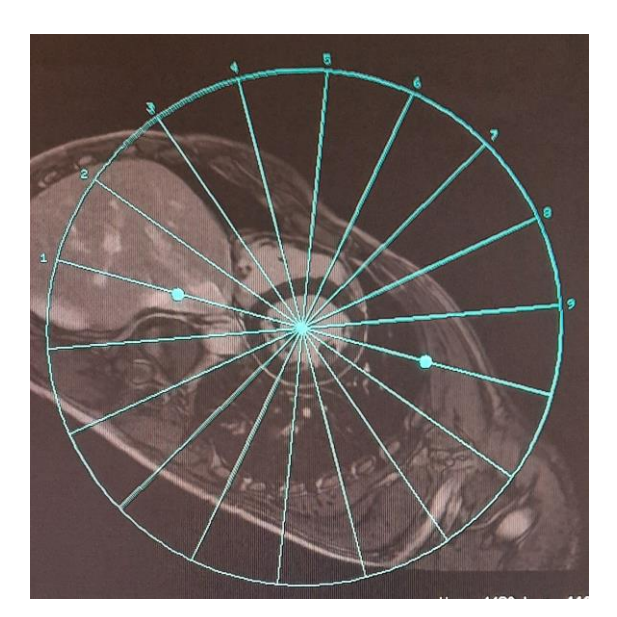

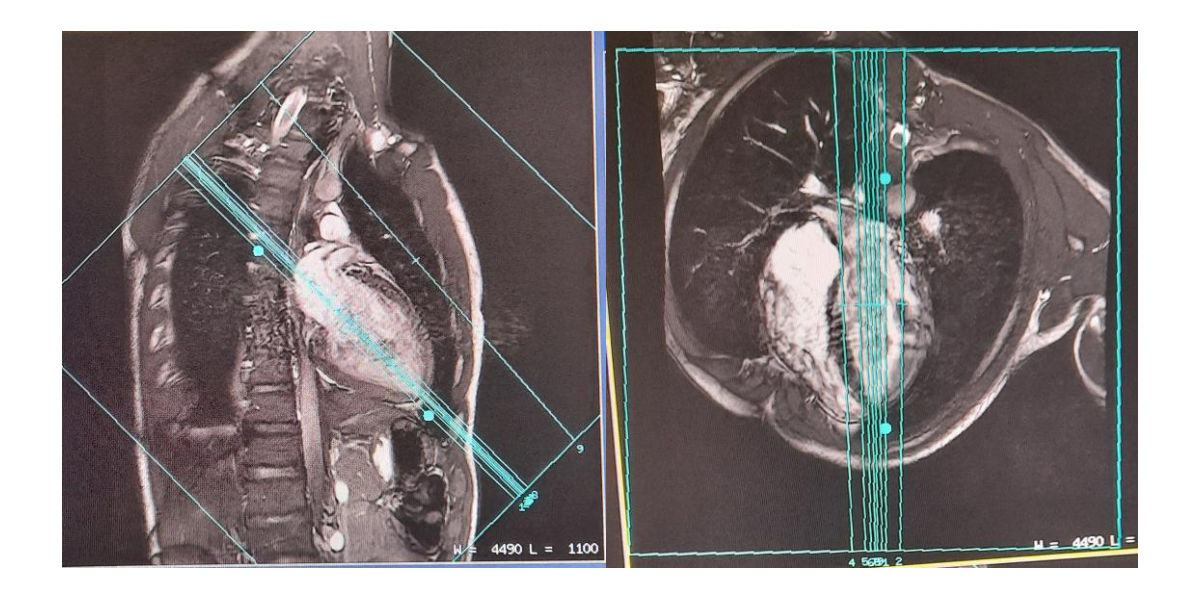

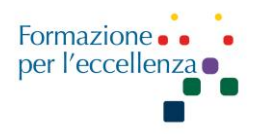

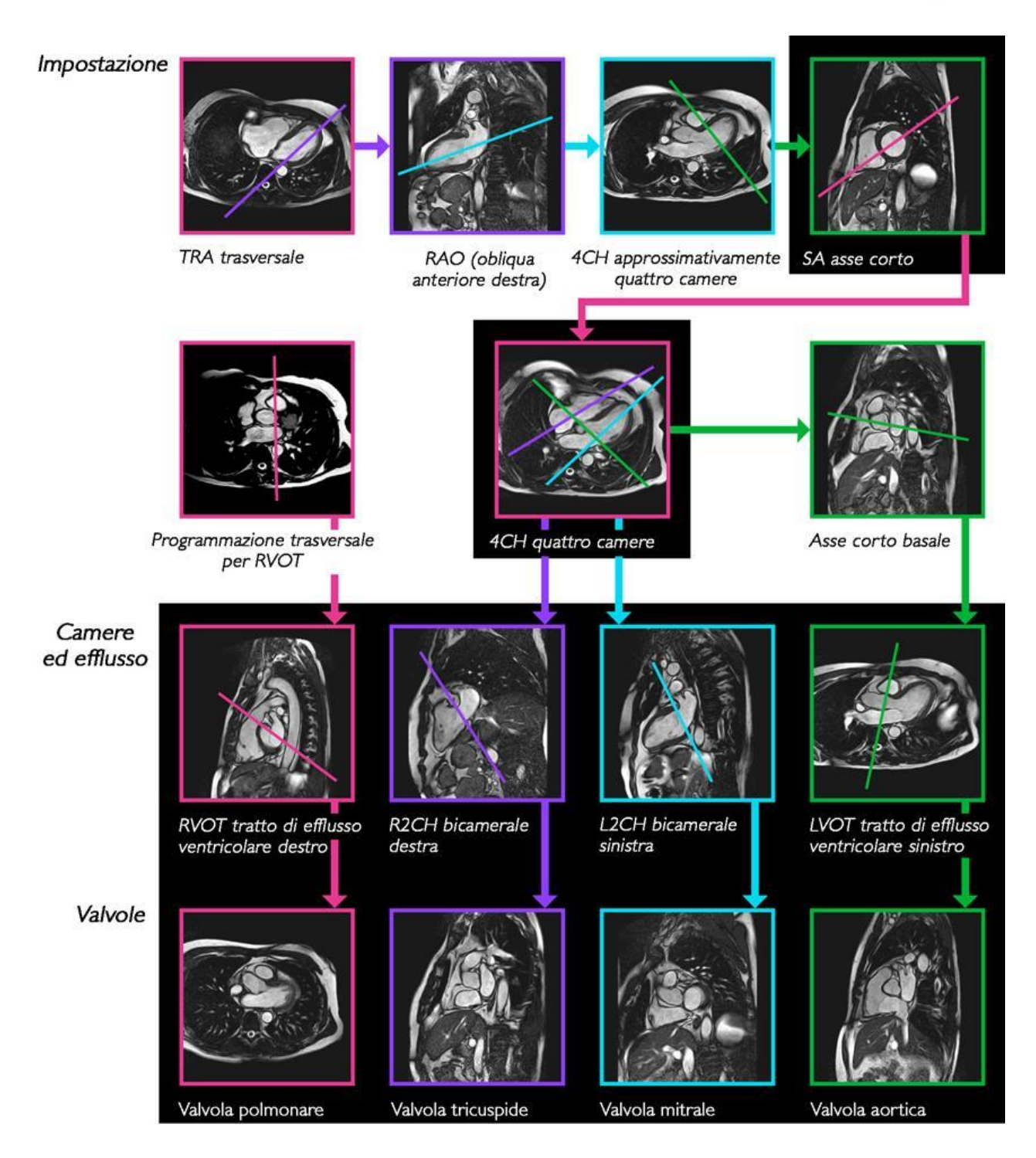

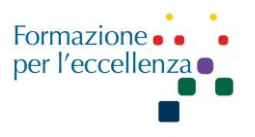

# **QFLOW (Flusso Quantitativo)**

La tecnica Quantitative Flow (nota anche come Q-Flow o QF) è un metodo di imaging 2D o 3D per l'estrapolazione di informazioni sul flusso quantitativo dalla differenza di fase degli spin. Il contrasto dell'immagine è ottenuto dalla sottrazione di fase delle acquisizioni con compensazione di flusso e sensibili al flusso. Il metodo 2D può essere combinato con il triggering cardiaco e l'acquisizione multifase per creare filmati dipendenti dalle fasi cardiache.

Slice Thickness 8 mm, Sagittale, 2D, FFE, T1 T:0:18 128\*114

Le misurazioni Quantitative Flow sono eseguite utilizzando la tecnica angiografica Phase Contrast. Vengono creati tre tipi di immagini:

- FFE/M (immagine modulo FFE).
- PCA/M (immagine modulo angio a contrasto di fase). Una serie di queste immagini può essere elaborata con MIP per le viste angio in diversi orientamenti.
- PCA/P (immagine Phase Contrast Angio Phase).

Velocità contrasto di fase

Questo parametro specifica la velocità in cm/s alla quale si verifica la massima differenza di fase in un'angiografia in contrasto di fase o acquisizione di flusso quantitativo. Le aree con flusso sanguigno a velocità più elevata rispetto alla velocità PC possono presentare una diminuzione dell'intensità di segnale nelle immagini PCA/M ed un cosiddetto `avvolgimento di fase' nelle immagini PCA/P.

*Valori possibili* 

-

1 ... 1000 [cm/s] (qualsiasi numero in questo range)

Questo parametro specifica la massima velocità alla quale si verificherà una differenza di fase massima.

La *Velocity encoding (Venc) su dyn/ang (PC velocity (cm/s)* va settataa 200m/s per prevenire l'*aliasing*.

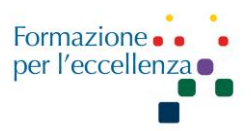

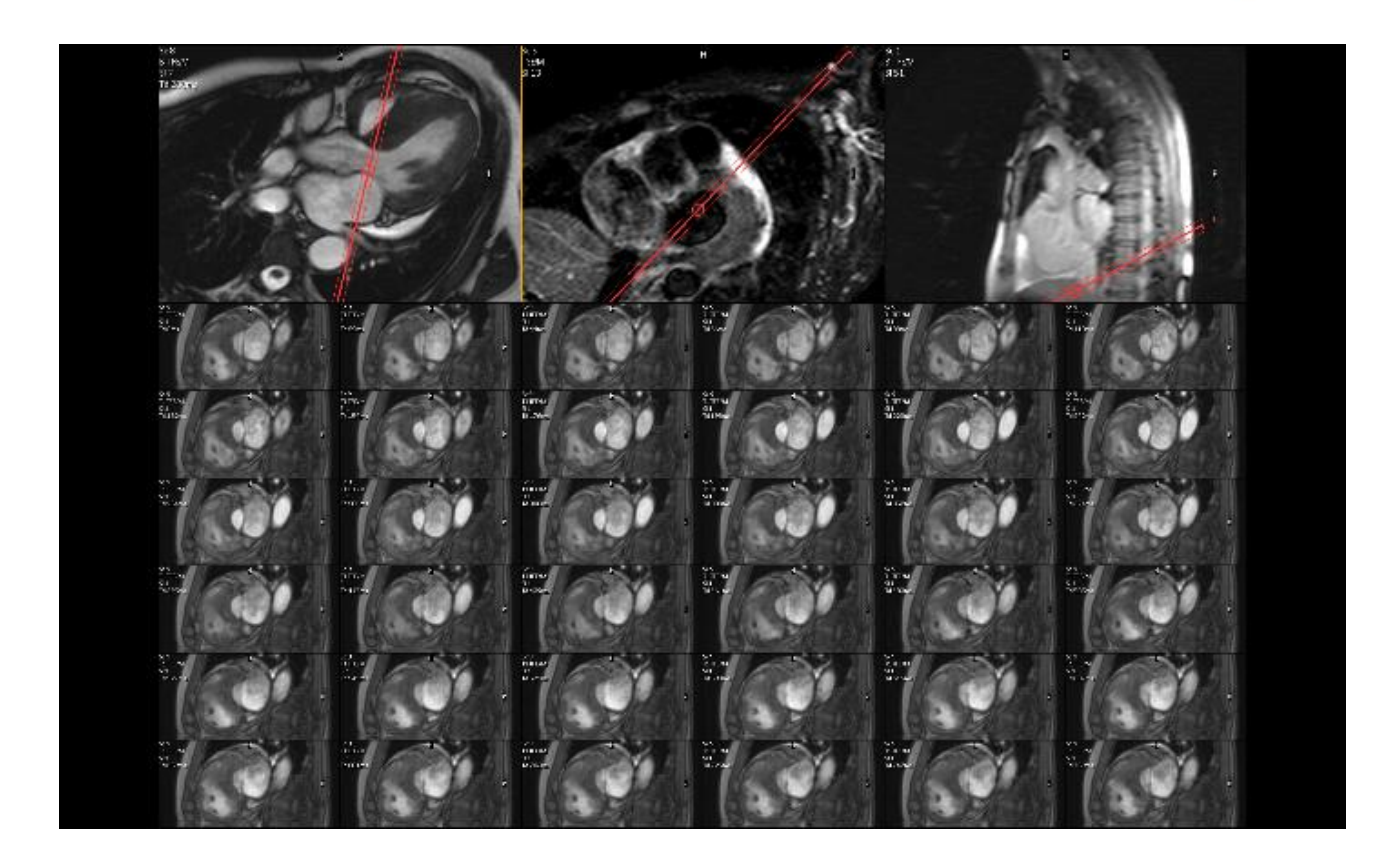

#### **AMILOIDOSI**

Protocollo consigliato:

Eseguire Cine BTFE SA prima del contrasto

Fare il contrasto e subito dopo eseguire 3D TFE MVO e a seguire Looklocker, scegliere il tempo d'inversione migliore e impostare 3D\_IRTFE\_SA con il tempo scelto. Subito dopo eseguire di nuovo il Looklocker e la 3D\_IRTFE\_SA con il nuovo tempo trovato. Passati circa 8 minuti si esegue la 2D\_IRTFE\_SA come al solito. Questa procedura va eseguita in presenza di questa patologia perché altrimenti si rischia di avere una Cine non leggibile a causa del tempo di inversione alterato.

#### **Emocromatosi – Fegato – Cuore**

#### **GE**

Fegato: Protocollo LPI S. Eugenio

Sequenza: R2\* multi E liver, Gradient Echo, va posizionata nella parte superiore del fegato, 2 slice, non cardiosincronizzate

Te minimun, TR 35, Flip Angle 25 Bandwidth 83,33 FOV 42 Sl Thick 8 Sp 7 Freq 256 Phase 192 Nex 1 Phase FOV 0,75 Freq Dir R/L

Protocollo emocromatosi: Radiale 6  $\Box$  30 gradi ESP!

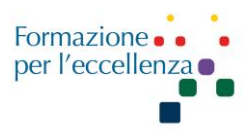

sul cuore cardiosincronizzate

Funzione ventricolare asse corto  $\Box$  diastole Base –apice a coprire tutto, divise in 2 seq. (gen 14 sec.)

Asse lungo orizzontale corretto

Asse lungo / asse corto 4 slices 1 per volta

# **T1 mapping**

T1 mapping è un metodo che fornisce mappe T1 del miocardio. Si basa sulla tecnica MOLLI (Modified Look-Locker Inversion Recovery).

Le mappe T1 sono immagini parametriche con calcoli a livello di pixel nelle quali il valore di pixel rappresenta il valore T1 per pixel.

La fibrosi miocardica diffusa e altre tipologie di rimodellamento dello spazio extracellulare sono caratteristiche patologiche comuni a molte malattie cardiache. Queste modifiche possono essere misurate in modo non invasivo con l'imaging RM tramite le variazioni dei tempi di rilassamento T1 del miocardio **native** ed **enhanced**.

## **Proprietà principali della tecnica T1 mapping**

• Le mappe T1 vengono fornite per scansioni native ed enhanced.

Sono disponibili schemi di acquisizione ottimizzati che prendono in considerazione diversi valori T1 nelle scansioni native ed enhanced.

• Le immagini vengono solitamente acquisite in piani cardiaci standard.

- Il triggering cardiaco e la tecnica di apnea vengono utilizzati per compensare il movimento cardiaco e respiratorio.
- T1 mapping è attivato con il parametro di imaging **T1 mapping**.

Reference:

- Standardized cardiovascular magnetic resonance imaging (CMR) protocols: 2020 update - <https://doi.org/10.1186/s12968-020-00607-1>
- Signa Premier Signa Works Training Tool 29.0 Training tool, English 5848671-1EN (2020/05) Rev.1
- Philips manuale

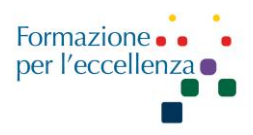

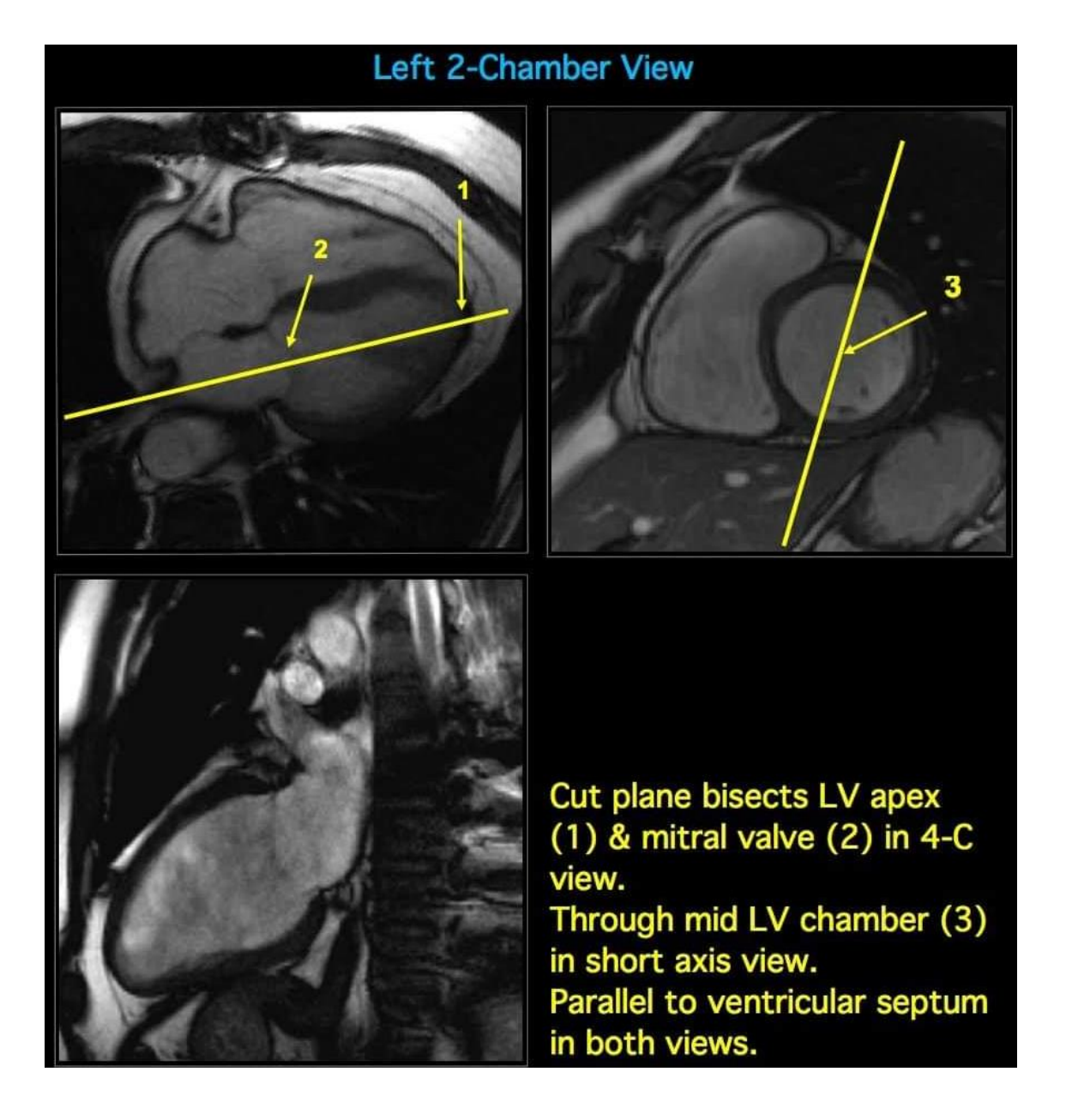

![](_page_51_Picture_1.jpeg)

![](_page_51_Picture_2.jpeg)

Cut plane parallel to long axis in 2-C view, bisecting mitral valve and apex Through mid LV chamber and RV apex (1) in mid short axis view Avoid LV outflow tract (2) in basal short axis view

![](_page_52_Picture_1.jpeg)

# Left Aortic Outflow Tract (LVOT) View

![](_page_52_Picture_3.jpeg)

![](_page_52_Picture_4.jpeg)

Bisect ascending aorta and aortic valve on 3-chamber view

![](_page_53_Picture_1.jpeg)

# **Right 2-chamber View**

![](_page_53_Picture_3.jpeg)

![](_page_53_Picture_4.jpeg)

Move the plane (blue) defining the left 2-chamber view to the right side of the heart. Slightly adjust the plane to get it parallel with the septum if needed. Cut precisely through the tricuspid valve.

![](_page_54_Picture_1.jpeg)

# **Right Ventricular Inflow View**

![](_page_54_Picture_3.jpeg)

Cut plane parallel to ventricular septum and bisect tricuspid valve (1) in 4 chamber view. Bisect RV outflow tract (2) and right atrium (3) in basal short axis views

![](_page_54_Picture_5.jpeg)

![](_page_55_Picture_1.jpeg)

# Right Ventricular Outflow Tract (RVOT) View

![](_page_55_Picture_3.jpeg)

![](_page_55_Picture_4.jpeg)

![](_page_55_Picture_5.jpeg)

Slight oblique angle through pulmonary artery on transverse view (1). **Bisect pulmonic outflow** tract on right ventricular inflow view (2).

![](_page_56_Picture_1.jpeg)

![](_page_56_Figure_2.jpeg)

a

![](_page_57_Picture_1.jpeg)

Imaging planes that can be aligned from the basal SA slice (a): the LV inflow (mitral valve) /outflow (aortic valve) (three chamber) view (b), the two chamber (c), and four chamber (d) views

![](_page_57_Picture_3.jpeg)

![](_page_57_Picture_4.jpeg)